Spediz. in abbonamento postale GR II/70 L. 2.200

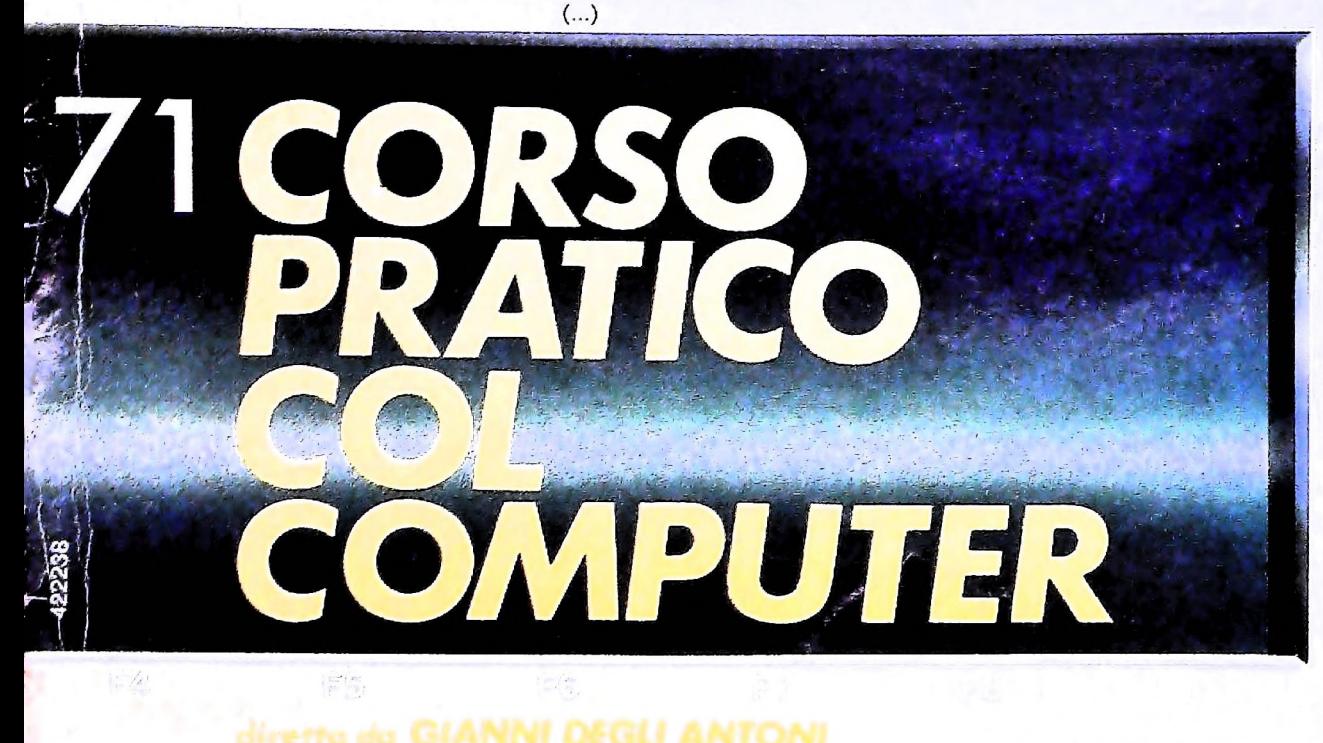

è una iniziativa **FABBRI EDITORI** 

in collaborazione con **BANCO DI ROMA** e OLIVETTI

**FABBRI EDITORI** 

## IL BANCO DI ROMA FINANZIA IL VOSTRO ACQUISTO DI M 10 e M 20

### Acquisto per contanti

È la formula di acquisto tradizionale. Non vi sono particolari commenti da fare, se non sottolineare che troverete ampia disponibilità presso i punti di vendita Olivetti, poiché, grazie al "Corso pratico col computer", godrete di un rapporto di privilegio.

#### Il servizio di finanziamento bancario

Le seguenti norme descrivono dettagliatamente il servizio di finanziamento offerto esso collegati:

> Banca Centro Sud Banco di Perugia

Le agenzie e/o sportelli di questi istituti sono presenti in 216 località italiane.

Come si accede al credito e come si entra in possesso del computer

- 1) Il Banco di Roma produce una moduli- 7) Nel caso in cui il cliente acquisti in un stica che è stata distribuita a tutti i punti di vendita dei computer M 10 e M 20 caratterizzati dalla vetrofania M 10.
- 2) L'accesso al servizio bancario è limitato solo a coloro che si presenteranno al punto di vendita Olivetti.
- 3) Il punto di vendita Olivetti prowederà a istruire la pratica con la più vicina agen- Le diverse forme di pagamento del zia del Banco di Roma, a comunicare al finanziamento bancario zia del Banco di Roma, a comunicare al cliente entro pochi gomi l'awenuta concessione del credito e a consegnare il computer.

### I valori del credito

Le convenzioni messe a punto con il Banco  $\Box$  presso qualsiasi altra agenzia del Banco di Roma, valide anche per le banche collegate, prevedono:

- 1) Il credito non ha un limite minimo, purché tra le parti acquistate vi sia l'unità computer base.
- 2) Il valore massimo unitario per il credito è fissato nei seguenti termini:
	- valore massimo unitario per  $M$  10 = L. 3.000.000
	- valore massino unitario per M 20 = L. 15.000.000
- 3) Il tasso passivo applicato al cliente è pari

al "prime rate ABI (Associazione Bancaria Italiana) + 1,5 punti percentuali".

- 4) La convenzione prevede anche l'adeguamento del tasso passivo applicato al cliente a ogni variazione del "prime rate ABI"; tale adeguamento avverrà fin dal mese successivo a quello a cui è avvenuta la variazione.
- 5) La capitalizzazione degli interessi è annuale con rate di rimborso costanti, mensili, posticipate; il periodo del prestito è fissato in 18 mesi.
- dal Banco di Roma e dagli Istituti bancari a 6) Al cliente è richiesto, a titolo di impegno, un deposito cauzionale pari al 10% del valore del prodotto acquistato, IVA inclusa; di tale 10% L. 50.000 saranno trattenute dal Banco di Roma a titolo di rimborso spese per l'istruttoria, il rimanente valore sarà vincolato come deposito fruttifero a un tasso annuo pari all'11%, per tutta la durata del prestito e verrà utilizzato quale rimborso delle ultime rate.
	- momento successivo altre parti del computer (esempio, stampante) con la formula del finanziamento bancario, tale nuovo prestito attiverà un nuovo contratto con gli stessi termini temporali e finanziari del precedente.

- Il pagamento potrà avvenire:
- presso l'agenzia del Banco di Roma, o Istituti bancari a esso collegati, più vicina<br>al punto di vendita Olivetti;
- di Roma, o Istituto a esso collegati;
- $\square$  presso qualsiasi sportello di qualsiasi Istituto bancario, tramite ordine di bonifico (che potrà essere fatto una volta e avrà valore per tutte le rate);
- presso qualsiasi Ufficio Postale, tramite vaglia o conto corrente postale. Il numero di conto corrente postale sul quale effettuare il versamento verrà fornito dall'agenzia del Banco di Roma, o da Istituti a esso collegati.

**Direttore dell'opera GIANNI DEGLI ANTONI**

**Comitato Scientifico GIANNI DEGLI ANTONI Docente di Teoria dell'informazione, Direttore dell'istituto di Cibernetica dell'università degli Studi di Milano**

**UMBERTO ECO Ordinario di Semiotica presso l'università di Bologna**

**MARIO ITALIANI Ordinarlo di Teoria e Applicazione delle Macchine Calcolatrici presso l'istituto di Cibernetica dell'università degli Studi di Milano**

MARCO MADOCCHI<br>Professore Incaricato di Teoria e Applicazione delle Macchine Calcolatric<br>presso l'Istituto di Cibernetica dell'Università degli Studi di Milano

**DANIELE MARINI Ricercatore universitario presso l'istituto di Cibernetica dall'università degli Studi di Milano**

Curatori di rudriche<br>MARCO ANELLI, DIEGO BIASI, ANDREA GRANELLI, ALDO GRASSO<br>MARCO MAIOCCHI, DANIELE MARINI, GIANCARLO MAURI, **CLAUDIO PARMELLI**

**Testi CLAUDIO FARMELO, ALESSANDRA SANTINI, DIEGO SIASI Etnoteam (ADRIANA BICEGO)**

**Tavole Logicai Studio Communication Il Corso di Programmazione e BASIC è stato realizzato da Etnoteam S.pA, Milano** Computergrafica e stato realizzato da Eldos, S.c.r.l., Milano<br>Usare II Computer è stato realizzato in collaborazione con PARSEC S.N.C **- Milano**

**Direttore Editoriale ORSOLA FENGHI**

**Redazione CARLA VERGANI LOGICAL STUDIO COMMUNICATION**

**Art Director CESARE BARONI**

**Impaglnazlone BRUNO DE CHECCHI PAOLA ROZZA**

**Programmazione Editoriale ROSANNA ZERBARINI GIOVANNA BREGGÈ**

**Segretarie di Redazione RENATA FRIGOU LUCIA MONTANARI**

**La foto di copertina è una produzione EIDOS**

Corso Pratico col Computer - Copyright (© sul fascicolo 1985 Gruppo Edi-<br>oriale Fabbri, Bompiani, Somzogono, Etas S.p.A., Milano - Copyright (©<br>sull'opera 1984 Gruppo Editoriale Fabbri, Bompiani, Somzogono, Etas<br>S.p.A., Mi

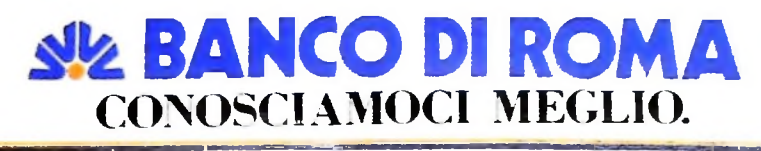

# **VIDEOTEL (II)**

### **Completiamo l'analisi del sistema.**

### Pagina informativa

Una volta completata la shadow page si passa alla pagina informativa che è una griglia di 24x40 caratteri, ognuno dei quali scomponibile in sei parti nel caso di rappresentazioni grafiche. Il set di caratteri a disposizione comprende 96 tra simboli, minuscole, maiuscole e numeri. In realtà però il FI può accedere solo a 22 delle 24 righe visualizzate in quanto la prima e l'ultima vengono utilizzate esclusivamente dal sistema. I primi 24 caratteri della prima riga contengono il nome del FI, dal 25° al 35° carattere si ha invece il numero della pagina e il relativo identificatore e dal 36° al 40° vi è l'indicazione del prezzo di consultazione della pagina. Sull'ultima riga, invece, appaiono gli eventuali messaggi di errore o di aiuto alla consultazione.

Appena entrati nella pagina informativa, supponendo di averla appena creata con l'apposita opzione "e", essa appare completamente nera e il cursore è posizionato nella locazione di "home", cioè in alto a sinistra. Inserendo ora <sup>i</sup> caratteri essi verrebbero scritti in bianco; se vogliamo cambiare il colore basta premere il tasto del colore desiderato con una "alfa" sopra scritta, che indica il comando di cambio colore relativo ai caratteri alfanumerici.

L'inserimento di ogni comando ha però l'effetto di spostare il cursore di una posizione verso destra, ciò per motivi di codifica e di dimensionamento della pagina. Questo fatto va tenuto in considerazione all'atto della composizione della pagina in quanto può forzare in alcuni casi la spaziatura tra due caratteri. Quindi necessariamente si avrà uno spazio tra due caratteri alfanumerici che si vuole visualizzare con colori diversi. Questo inconveniente, che si potrebbe rivelare particolarmente fastidioso soprattutto nella composizione grafica, può però essere in questo caso evitato premendo, preferibilmente all'inizio della riga, il tasto-comando HOLD GRAPH (hold graphics) che sostituirà sul video lo spazio del colore con l'ultimo carattere grafico inserito, ripetendolo. Si tornerà, invece, al comportamento iniziale con il comando REL GRAPH (release graphics).

Supponendo ora di voler cambiare lo sfondo dei caratteri possiamo farlo semplicemente posizionandoci due locazioni prima di dove vogliamo cominciare a cambiare lo sfondo e premendo il tasto del colore alfanumerico desiderato e di seguito il comando NEW BACK (new background): a questo punto si otterrà una striscia colorata fino alla fine della riga. NEW BACK infatti colora lo sfondo secondo l'ultimo tasto colore premuto. Analogamente il comando BLACK BACK (black background) cambia lo sfondo in nero.

Il sistema offre la possibilità di visualizzare i caratteri alfanumerici in tre diversi formati: rispettivamente di una, due o tre righe. Per ottenere la cosiddetta "doppia altezza" si deve premere, prima dei caratteri che si vogliono visualizzare in tale modo, il tasto DBL HGHT (doublé height). Si torna al dimensionamento normale premendo NRML HGHT (normal Reight). Per realizzare, invece, caratteri in "tripla altezza" si deve digitare, forzatamente a inizio riga, il comando grafico poi quello alfanumerico del colore desiderato della scritta. Il computer allora prowederà a costruire i caratteri secondo la matrice grafica sostituendola, momentaneamente, al set standard. Il cursore quindi occuperà tre righe e premendo la sbarra spaziatrice si otterrà il suo spostamento di solo metà carattere per volta. Per uscire dal modo "tripla altezza" si prema il "ritorno carrello". Si deve inoltre tener presente che la scritta che appare su tre righe è una composizione a mosaico e, dunque, può essere modificata, riga per riga, ripassandoci sopra in modo grafico.

Restando nell'ambito della composizione a mosaico, cioè grafica, è permesso per mezzo del tasto SEP GRAPH (separate graphics) visualizzare le aree componenti il simbolo grafico in modo separato, oppure per mezzo del comando CONT GRAPH (contiguous graphics) neutralizzare ciò ottenendo simboli contigui (figura sotto).

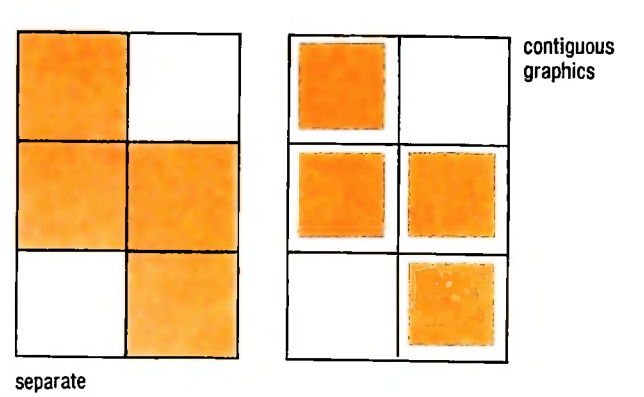

graphics Nell'ambito della pagina informativa <sup>è</sup> possibile visualizzare le aree componenti il simbolo grafico in modo separato o contiguo usando rispettivamente <sup>i</sup> comandi SEP GRAPH o CONT GRAPH.

**\***

o VIDEOTEL **TELEMATICH** 

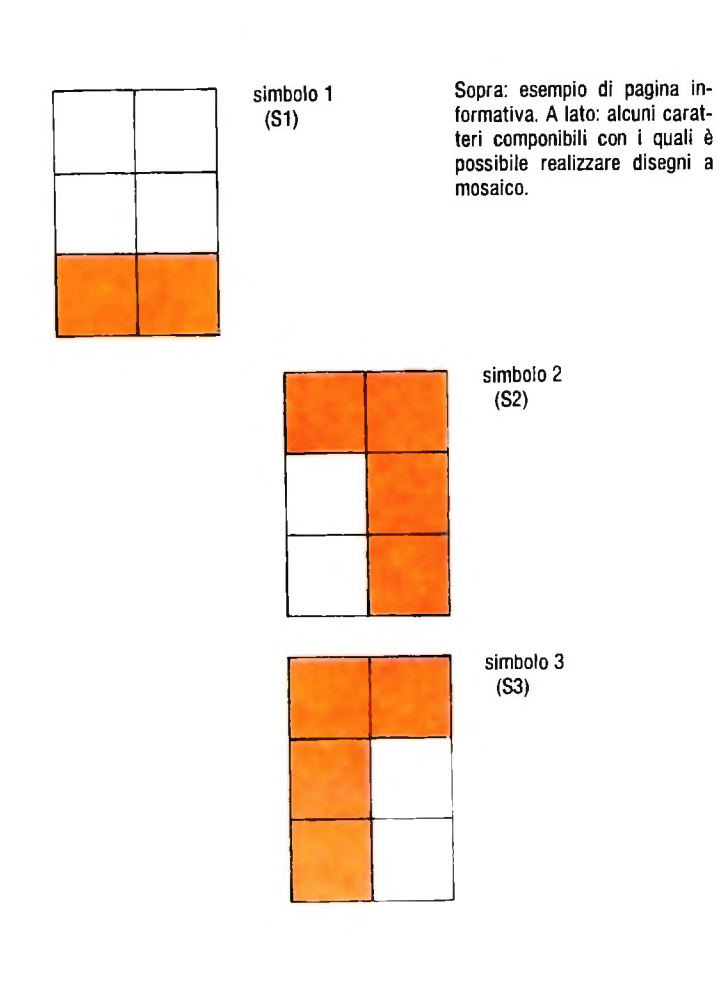

Facciamo ora un esempio pratico, che permetterà di comprendere meglio il funzionamento delle peraltro semplici operazioni di creazione della pagina informativa. Il nostro scopo è quello di creare la pagina visualizzata nella figura sopra. Naturalmente dobbiamo entrare in editing digitando \*910# e la password. Poi richiamiamo una pagina con "a" se già esistente oppure con "e" se da creare. Una volta nella pagina informativa (ripuliamola con CLEAR se "sporca") il cursore si dovrà trovare in alto a sinistra; premendo il tasto del colore alfanumerico azzurro e NEW BACK la linea diventerà tutta colorata. Battiamo ora il tasto RTN (ritorno all'inizio riga) poi scendiamo di una riga e ripetiamo tali operazioni per altre sette righe, saltiamone 5 e ricominciamo fino alla fine della pagina. In seguito con HOME posizioniamoci sulla locazione in alto a sinistra e scendiamo di 5 righe. Muoviamo il cursore mediante gli appositi tasti di due posizioni a destra (per non cancellare <sup>i</sup> comandi, inseriti prima, di cambiamento del colore dello sfondo).

Premiamo il tasto colore grafico blu e componiamo sulla griglia del carattere mosaico il simbolo <sup>1</sup> (figura a lato) quindi premiamo il tasto di invio per sette volte. Componiamo poi il simbolo 2 e inviamolo. Poi quattro volte SI e in sequenza S2-S3-due volte Sl-S2-S3-sette volte Sl-S2-S3-quattro volle S1-S2-S3-S1. Premiamo RTN. scendiamo di quattro righe e digitiamo il tasto di colore grafico rosso e l'analogo di colore testo (così da poter scrivere in tripla altezza). Spaziamo di 10 posizioni e. in maiuscolo, scriviamo "TELEMATICA"; alla fine battiamo RTN e scendiamo di tre linee. Spostiamoci di 20 caratteri, premiamo il colore rosso alfanumerico e di seguito il tasto DBL HGHT (per la doppia altezza) e il tasto FLASH (per il lampeggio). Componiamo, in maiuscolo, "VI-DEOTEL", premiamo STEADY e infine usciamo dall'editor. Operando in questo modo avremo composto la pagina come nella figura in alto della pagina a lato, imparando ad editare pagine sul VIDEOTEL.

Abbiamo precedentemente detto che la pagina può essere anche di risposta, cioè contenere campi in cui permettere all'utente di scrivere. Essa è del tutto simile alla pagina informativa. Unica differenza nell'editarla è che i campi vanno creati inserendo, in luogo dei caratteri che l'utente potrà scrivere, lettere apposite come "a" per address, "n" per il nome, "t" per il numero del telefono, "x" per una lettera di testo. Al momento della visualizzazione, naturalmente, tali caratteri non appariranno ma verranno interpretati dal sistema come codici di campo.

Fino a qui abbiamo supposto di lavorare in modo "on-line"; ciò comporta che ogni tasto premuto abbia un riscontro immediato non solo sul video in nostro possesso, e quindi anche sulla memoria locale del nostro terminale, ma anche sulla struttura del database del Centro. Cioè l'aggiornamento avviene a ogni singola variazione apportata. Questo modo di operare è valido nella maggior parte dei casi, soprattutto quando la realizzazione o modifica di una schermata non comporta un tempo molto lungo. Nel caso in cui, invece, si debba comporre una grafica sofisticata o, comunque, si preveda di necessitare di un lungo periodo di tempo per la digitazione delle informazioni, è utile lavorare non in linea ma in ambiente "locale". Ciò comporta, infatti, un risparmio sui costi di collegamento. Per commutare su "locale" basta premere il tasto LOCL ON-LINE, e subito si otterrà il carattere "0" in basso <sup>a</sup> destra sullo schermo <sup>a</sup> indicare l'awenuta commutazione nel nuovo ambiente di lavoro. A questo punto possiamo apportare alla schermata tutte le modifiche necessarie, avendo inoltre a disposizione i comandi di editor associati ai tasti del gruppo di editing, che funzionano solo in questo ambiente. Essi permettono la realizzazione delle seguenti funzioni:

- inserimento righe vuote
- cancellazione righe
- pulitura righe
- inserimento colonne vuote
- cancellazione colonne
- pulitura colonne
- inserimento caratteri
- cancellazione caratteri
- memorizzazione della schermata nella memoria locale del terminale
- scambio della pagina in memoria con quella sullo schermo
- copia sul video della pagina in memoria
- definizione di un nuovo margine sinistro.

Per inserire, cancellare o pulire righe/colonne basta premere ROW/COL e apparirà una riga bianca in fondo allo schermo in cui si chiederà di premere il tasto della funzione che si vuole realizzare e una volta fatto ciò si chiederà un numero di due cifre a indicare la quantità di righe/colonne che riguardano la funzione. Per inserire <sup>i</sup> caratteri si preme invece INS (inserì), e lo si preme nuovamente alla fine per disabilitarlo. Per cancellare un carattere è sufficiente premere DEL (delete).

Premendo EDIT appare in 24a linea una striscia bianca. Per definire il nuovo margine, dopo aver posizionato il cursore sulla posizione del nuovo margine, si preme EDIT e NEXT.

In ultimo abbiamo lasciato i comandi che permettono all'operatore di sfruttare la memoria locale del terminale. In essa si può copiare una schermata con il comando EDIT <sup>e</sup> "s" (store) sul gruppo di tasti alfanumerici, anche se non si è in editing. Premendo invece della "s" la "e" si sarebbe scambiato il contenuto della memoria con la schermata, mentre con "c" si sarebbe ricopiata la pagina in memoria.

L'utilizzo del modo locale per l'editing delle schermate è consigliato, come detto, solo per lavori lunghi in quanto alla fine delle operazioni, si dovrà ripremere il tasto LOCL ON-LINE per tornare al collegamento in linea con il Centro e successivamente premere SEND PAGE per inviare la pagina alla base dati del Centro. Infatti le modifiche apportate in ambito locale non vengono realizzate anche sulla banca dati ed è quindi indispensabile mandare la schermata finita al Centro, onde evitare di perdere tutto il lavoro svolto. L'invio della pagina è, però, un processo lungo in quanto deve essere spedita l'intera videata, e ciò viene visualizzato con un cursore che scandisce riga per riga, carattere per carattere l'intero schermo. Giunto all'inizio dell'ultima riga il cursore si ferma e quindi basta premere END per finire.

La possibilità di copiare una pagina nella memoria del terminale si dimostra particolarmente utile quando si desideri mantenere uno stile della casa, con una forma standardizzata della pagina video da utilizzare sulla propria base dati. Basta infatti creare tale schermata standard e memorizzarla su una pagina che verrà richiamata, all'atto della creazione di nuove pagine, caricata nella memoria del terminale e poi ricopiata sulla nuova pagina. Oppure è utile per duplicare una pagina su un'altra già esistente e difficilmente cancellabile, come per esempio se si vuole copiare su una pagina "madre" che ha già molte "figlie" una schermata grafica complessa. Con l'utilizzo poi si scoprono nuove utili applicazioni della memoria locale che possono sfuggire a una analisi iniziale, ma che vengono messe via via in evidenza dalle limitazioni imposte dal sistema VIDEOTEL.

### **Struttura delle pagine**

Affinché le informazioni inserite nelle pagine di proprietà del Fornitore di informazione vengano consultate con efficacia dall'utente interessato, è necessario strutturarle in maniera tale da fornire un modo semplice e il più veloce possibile per la loro ricerca. Di conseguenza è consigliabile utilizzare instradamenti chiari, per evitare il più possibile casi di ambiguità, semplici, per consentirne un facile utilizzo, e brevi, per evitare inutili perdite di tempo nella ricerca della informazione desiderata. Tutto ciò tenendo in opportuna considerazio-

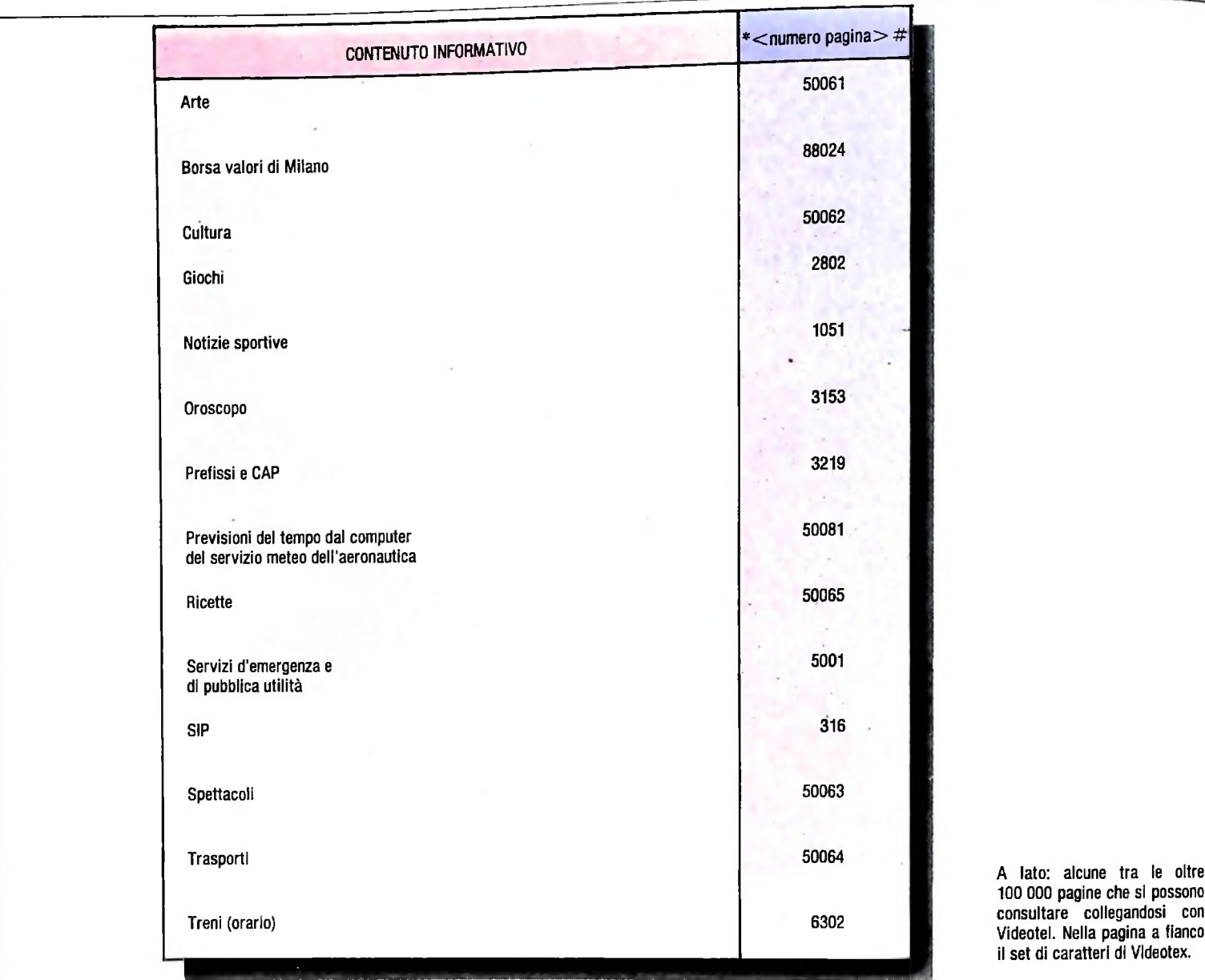

ne i fattori caratteristici del sistema. Questi sono: la relativa flessibilità della struttura della base dati, che consente ricerche solo per numero di pagina o per scansione dell'albero e non, come sarebbe utile, per nome della pagina; l'utilizzo dei rimandi, per poter accedere a informazioni correlate, posti chiaramente separati dal testo e in ordine numerico; le limitazioni sulla dimensione dello schermo; la possibilità di comporre simboli a mosaico, sia pur con una bassa risoluzione, così da dare una valida forma grafica alla pagina; l'uso dei colori disponibili, per rendere l'informazione contenuta nella pagina più leggibile e interessante. A questo proposito è però preferibile non utilizzare più di quattro colori per non confondere né renderne troppo pesante la visualizzazione. Inoltre è consigliabile non riempire eccessivamente lo schermo e riempirlo comunque uniformemente e con un certo ordine.

È in genere auspicabile elaborare uno "stile personale'', relativo al proprio insieme di pagine, comprendente uno schema di colore per lo sfondo e le scritte, uno relativo alle abbreviazioni utilizzate e uno standard per la posizione ed <sup>i</sup> vari tipi di messaggio che oltretutto aggiornino l'utente sulla strada che sta percorrendo. Si deve inoltre offrire a ogni passo la

possibilità di tornare ai livelli superiori, una volta raggiunta l'informazione desiderata. Ricordiamo, infine, che sarebbe dovere del FI attribuire a ogni pagina, inserendolo in uno dei rimandi non utilizzati della pagina ombra (come richiesto esplicitamente dal sistema), l'appropriato codice tipologico utilizzato dal sistema per classificare il tipo di pagina. Esso è composto da nove cifre, ognuna avente un preciso significato. come indicato qui di seguito:

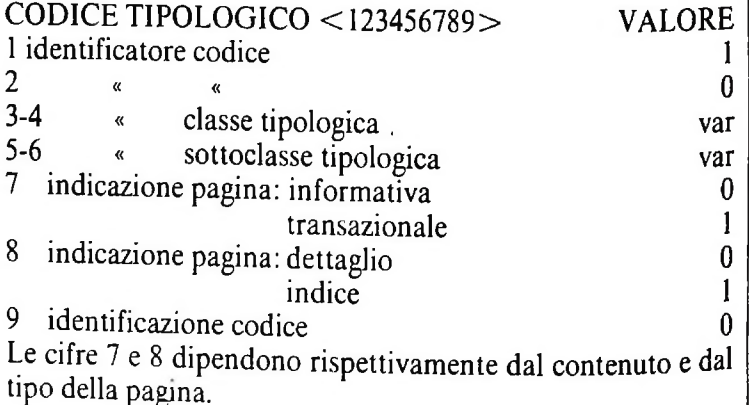

### COMPUTERCOMUNICAZIONI

### Utente  $*920\sharp$

L'utilizzo del VIDEOTEL da parte di un utente è relativo alla consultazione delle pagine che forniscono informazioni comprendendo, tra queste, anche le cosiddette pagine di risposta.

I comandi che possono venire utilizzati nell'ambito della struttura dati del database sono <sup>i</sup> seguenti:

\*<numero pagina># permette di accedere direttamente alla pagina <numero pagina>. Esempio \*525230#;

\*09

\*#

**;**

se si presume che la pagina che compare sullo schermo sia stata nel frattempo aggiornata dal FI; per tornare indietro di una pagina, nell'ambito delle ultime tre;

**\*00**

*J.* u.

\*92#

usato qualora si voglia inserire, modificare o cancellare la password personale;

nel caso in cui la schermata si presenti con caratteri strani, cioè se è avvenuta una interferenza sulla linea che ha causato disturbi alla trasmissione, questo comando ripete l'ultima richiesta di pagina;

cancella comandi impostati ma ancora non inviati al Centro o annulla una richiesta di pagina;

pagina relativa alle spese totali e della sessione di collegamento in corso per l'uso del servizio VIDEO-TEL;

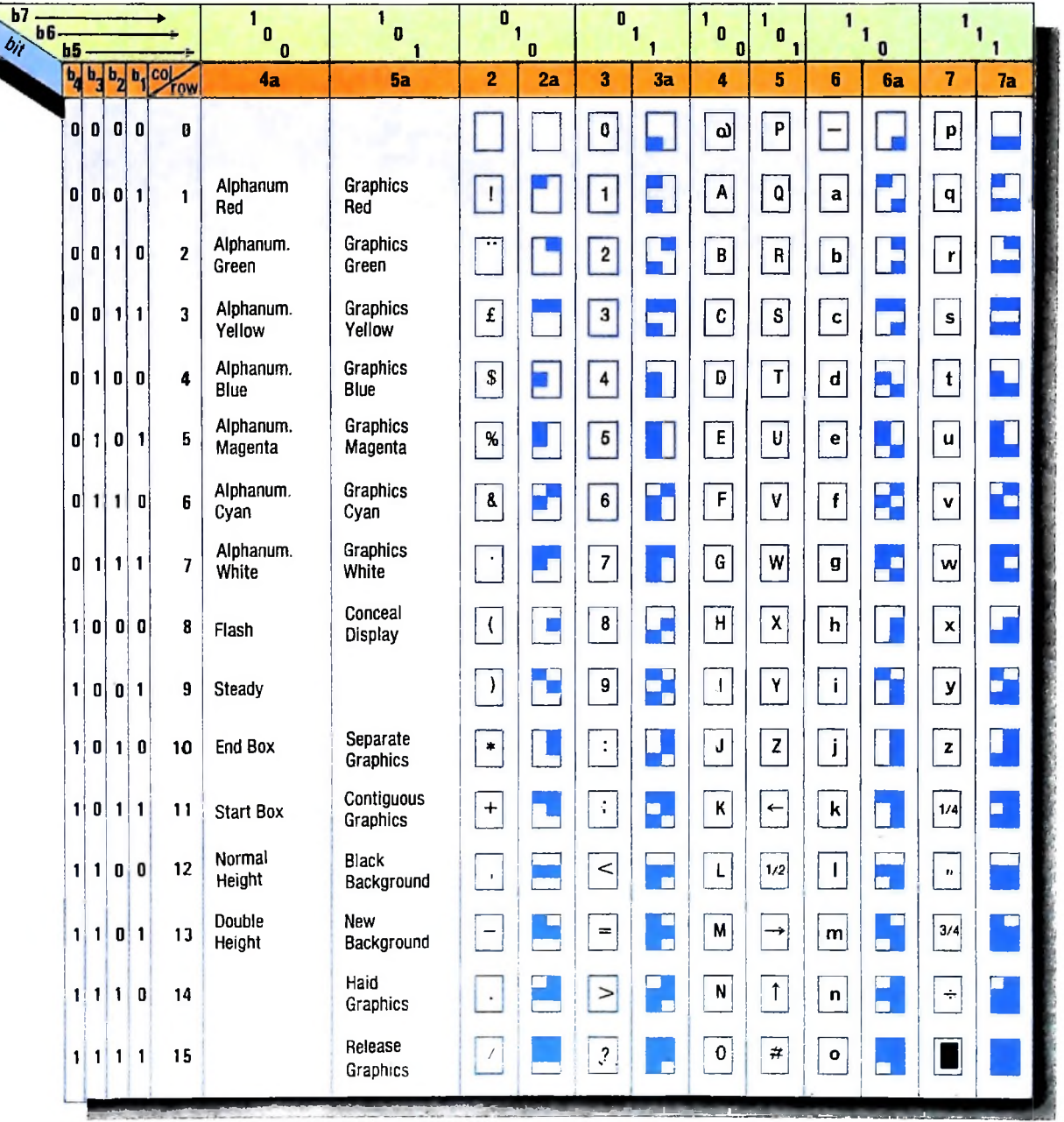

1113

\*90

1

**I**  $\mathbf{I}$ 

**il**

**u**

chiude il collegamento disconnettendosi dal Centro. La linea telefonica è interrotta e il terminale passa nel modo "locai".

Una volta effettuate le operazioni di collegamento viene presentata la pagina Oa corrispondente al menù principale che contiene sette rimandi. L'indice generale contiene i riferimenti ad argomenti generali mentre in quello analitico i termini sono ordinati alfabeticamente. Nel terzo richiamo si trovano, invece, i rimandi per i vari elenchi di FI e utenti. Nelle novità sono compresi avvisi, nuovi servizi e altre notizie relative al VIDEOTEL. Premendo il tasto 5 si apre la possibilità di informarsi sulle procedure di invio di messaggi con la mailbox, e di realizzarli. Nella guida rapida i riferimenti sono divisi per campi di interesse molto generici. Il tasto 7 ci porta, invece, in un indice riguardante i più vari argomenti.

Poiché la banca dati del Centro è ormai discretamente vasta, comprendendo oltre 100 000 pagine editate, di qualche centinaio di Fornitori di informazione, con diversi elaboratori esterni collegati via gateway, con un numero di utenti in costante aumento, è assurdo pretendere di conoscere tutte le pagine, ma ciò porta comunque a una sempre maggiore libertà nelle scelte sulla ricerca delle informazioni e quindi a un utilizzo sempre più vasto del sistema VIDEOTEL. Abbiamo cosi pensato di proporre un piccolo campionario delle pagine più interessanti (figura di pagina 1112).

Per inviare un messaggio a un utente VIDEOTEL si deve

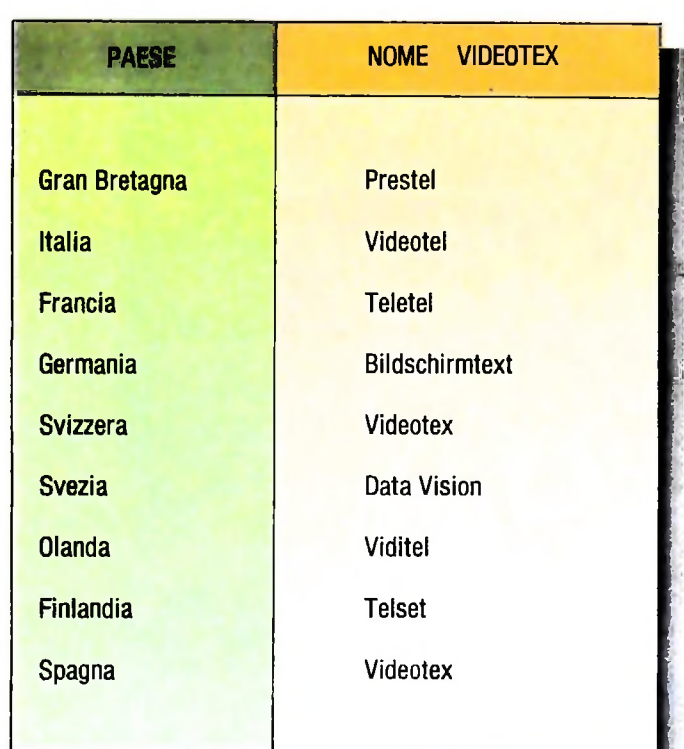

dapprima ricercare nell'elenco da pagina 122 il codice a esso associato, per poterlo identificare e poi sfruttare la pagina 1940, valida per messaggi di ogni tipo, oppure richiamare la 191919. che è una pagina grafica predisposta dal gestore del sistema per mandare messaggi standard.

### **Videotex**

Abbiamo già accennato al fatto che il VIDEOTEL risiede nell'ambito più generale del VIDEOTEX, dove per VIDEO-TEX si intende una tecnologia che fornisce un economico e semplice accesso alle informazioni e ai servizi di basedati e computer. L'accesso, che può essere effettuato anche da terminali domestici, è di tipo "on line" ed è di semplice realizzazione anche per persone non dotate di specifiche conoscenze sulla materia (figura della pagina precedente).

L'origine indiscussa del sistema è stata in Inghilterra quando verso il 1972 Sam Fedida, egiziano, dottore in Telecomunicazioni, propose di utilizzare il televisore domestico come terminale per trasmettere e ricevere informazioni. Dopo aver elaborato i piani relativi al suo sviluppo, sperimentando dapprima un servizio orientato al teletext in parallelo con le due reti televisive BBC e IBC, nel 1974 il Post Office diede le prime dimostrazioni pratiche, anche in altri Paesi europei. Il paese più interessato si rivelò essere la Germania dove Fedida dimostrò, collegandosi con la base dati a Londra, che la distanza, in un tipo di sistema quale il VIDEOTEX, non era certo un problema. Così nel 1975 il sistema venne ufficializzato. Subito anche il Ministero delle Poste tedesco acquistò il sistema credendo nelle prospettive di un suo sviluppo futuro. Un lungo periodo di sperimentazione permise di apportare miglioramenti di carattere tecnico al sistema e nel contempo di sviluppare uno standard in cui si specificavano le caratteristiche di progettazione dei circuiti elettronici che dovevano permettere a comuni televisori di funzionare nell'ambito del nuovo sistema. Nel 1980 il servizio fu inaugurato ufficialmente e messo a disposizione del pubblico in Gran Bretagna dove ha avuto un forte sviluppo e una diffusione massiccia. In seguito altri Paesi europei, ma anche di altri continenti, hanno cominciato la loro sperimentazione a tale riguardo, e in ogni Paese il nuovo servizio ha assunto denominazioni diverse (figura a lato).

Ricordiamo, infine, che oltre al VIDEOTEX è disponibile anche il servizio di tipo TELETEXT, definito "Broadcasting Videotex" in ambiente internazionale. Questo sfrutta la banda larga delle trasmissioni televisive, siano esse effettuate via cavo o via etere, utilizzando le cosiddette "righe di cancellazione verticale" e funziona contemporaneamente alla trasmissione di un comune programma televisivo. Il Teletext è conosciuto in Italia come Televideo; in Francia è denominato Antiope, in Gran Bretagna Teletext e in Germania Federale Videotext.

VIDEOTEX e TELETEXT sono servizi generalmente detti "viewdata": impegnati nella loro standardizzazione, ancora ontana dall essere raggiunta, sono diversi organismi internazionali quali il CCITT, il CEPT e in USA la NAPLPS.

### **Glossario**

**Adattatore -** *termine usato per designarepiastre di circuiti stampati. Vengono inserite nel calcolatore e controllano un dispositivo (monitor o stampante).*

**I**

**j**

**Albico** *- si tratta di un programma BASIC in grado di creare schemi o bozzetti sul display per poterli poi stampare o registrare in memoria RAM o cassetta magnetica. Il programma utilizza numerose subroutine in linguaggio macchina per permettere una maggiore velocità di risposta nel caso difunzioni grafiche.*

**Back up -** *significa "duplicare, fare copia di un file o di un dischetto". Il dischetto di back up è un dischetto di sicurezza che consente di tenere copie-difile in un luogo sicuro.*

**Banca di dati -** *è una raccolta di dati. Questo termine è spesso citato quando siparla diprivacy e di sicurezza: infatti si riferisce in genere a una collezione computerizzata di dati e di informazioni riguardanti persone.*

**Clipping -** *l'algoritmo di "clipping" è uno strumento importante in computergrafica. Si tratta di un processo in grado di dividere ogni elemento della figura nelle sue parti visibili e invisibili attraverso la finestra costituita dallo schermo.*

**Display refresh -** *si tratta di un termine riferito al campo della computergrafica. Con questa tecnologia, detta anche a "rinfrescamento di vettori", invece di memorizzare le informazioni dell'immagine direttamente sullo schermo, si usa una memoria per generare l'immagine. Ciò permette di modificare parti dell'immagine stessa. Si tratta in pratica di costruire l'immagine sullo schermo in maniera vettoriale e di mantenerla visibile con un processo di rinfrescamento continuo.*

**Lettore di segni -** *è r "optical mark reader". Consiste in un dispositivo in grado di riconoscere segni tracciati su fogli di carta. Viene usato spesso per la presentazione al computer dei dati di un test, la cui risoluzione comporti il barrare caselle oppure numeri, o procedimenti analoghi.*

**Loop -** *si tratta di una successione di istruzioni, il cui risultato in definitiva consiste nell'esecuzione ripetuta di una attività. La ripetizione può proseguire indefinitamente (si parla allora di "loop indefinito''); può proseguire anche solo finché non è soddisfatta qualche condizione prestabilita (loop finale o condizionale).*

**LSI -** *sigla che sta per "Large Scale Integration", integrazióne su larga scala. Un circuito LSI è un circuitoformato da varie centinaia o migliaia di transistor e altri componenti elettronici, e prodotto come unità singola su un piccolo "pezzo" di silicio. La piastrina di silicio su cui questi componenti sono alloggiati è chiamata chip.*

**Microplotter -** *un plotter è una periferica con caratteristiche tali da renderla adatta a elaborazioni grafiche. Si tratta di un "pennino" capace di muoversi liberamente su di un piano. In particolare il microplotter è molto sofisticato da questo punto di vista: può muoversi in avanti o all'indietro, funzionando in modo "grafico" o in modalità di "testo", in cui si comporta come una normale stampante.*

**Multiplexing - 5/** *tratta di una tecnica (utilizzante l'FDM. Multiplexer a Divisione di frequenza) che permette di derivare da una linea per fonia un certo numero di canali dati a bassa velocità o canali telegrafici. L'FDM fraziona la banda di frequenza disponibile sul canale telefonico in tanti intervalli di frequenza (compresi nella banda di partenza) ciascuno dei quali assegnato a un singolo terminale che accede al multiplexer*

**Package -** *questo termine si riferisce a un programma generico scritto per tutta una categoria di persone (in opposizione ai programmi scritti su misura, per le esigenze specifiche di un cliente).*

**Petri, reti di -** *si tratta di strumenti grafici che possono, a volontà, essere affiancati da una descrizione altamente formalizzata in termini matematici, che permettono di descrivere staticamente e dinamicamente il modo di evolvere di un sistema. Introdotte dal tedesco Petri, esse sono grafi in cui sonopresenti due tipi di "nodi" collegati da archi orientati: iposti e le transizioni.*

**Preste! -** *è il nome assegnato dall'ente britannico per le telecomunicazioni al primo servizio di Viewdata che utilizza la rete telefonica pubblica. Viewdata è un sistema di informazioni digitali a distanza e di visualizzazione su uno schermo televisivo adattato.*

**Robot -** *si tratta di un dispositivo controllato dal calcolatore e dotato di sensori e di meccanismi che lo mettono in grado di compiere delle azioni. In pratica i sensori ricevono informazioni sull'ambiente esterno e le inviano a un computer che quindi decide, sulla base dei suoi programmi, come debbano rispondere le parti meccaniche del sistema. Alcuni robot possono essere programmati in modo tale che le loro prestazioni possano migliorare sulla base dell'esperienza.*

**SCALO -** *(Structured Computer Aided Logic Design) è un simulatore in grado di supportare un linguaggio di progettazione "strutturalmente simile" alprogetto da realizzare. SCALD è basato su un linguaggio di descrizione delle reti di tipo gerarchico, che riconosce strutture ad alto livello come i bus (le strutture di interconnessione delle varie schede che compongono un sistema digitale), o i registri. SCALD è stato sviluppato ai laboratori Lawrence Livermore e usato per la progettazione delsupercomputer della marina americana SI.*

**Tempo di accesso -** *è il tempo necessario per accedere ai dati desiderati. Oggi un calcolatore può accedere a dati memorizzati molto velocemente. Per un dato in memoria principale, il tempo d'accesso è inferiore a <sup>1</sup> microsecondo; per un dato su disco magnetico, 25-100 millisecondi; per un dato su nastro magnetico, da 50 millisecondi a qualche minuto.*

**Text-to-speech -** *si tratta di un sistema di larga applicazione nella progettazione delsistema di sintesi vocale. La "voice synthesis" è, in pratica, la capacità di un computer di utilizzare forme memorizzate di suoni per comporre parole che vengono riprodotte attraverso un altoparlante. Il text-to-speech, in particolare, è un sistema di codifica delparlato da un testo scritto, in cui a ogni lettera viene associato un suono che è utilizzatoper comporre l'intera parola. Naturalmente il testo, scritto in una data lingua, viene tradotto in alfabeto fonetico seguendo le regole dipronuncia della lingua stessa.*

**Timesharing -** *è un metodo di utilizzazione di un computer, o di un sistema di calcolo, in cui più persone usano il computer allo stesso tempo. Ilsistema divide le sue risorse fra i vari utenti attraverso terminali diversi.*

**Traslazione -** *nel linguaggio della computergrafica è lo spostamento di unafigura da una zona all'altra dello schermo. La traslazione avviene applicando a ognipunto della figura delleformule appropriate.*

**Tre stati (circuiti a] -** *detti anche "three state". Si tratta di circuiti che, oltre ad avere i due stati logici booleani 0 (falso) <sup>1</sup> (vero), hanno anche un terzo stato di "alta impedenza", che non carica in alcun modo il BUS, mentre il registro collegato a esso è isolato elettricamente. L'uso di questi circuiti è a sé stante, per cui vengono messi come interfaccia fra i registri e il BUS.*

## BREVE STORIA DELL'INFORMATICA (I)

**\***

*i*

**..** *-2*

Dai più elementari strumenti destinati a facilitare il calcolo alla macchina analitica di Babbage. prototipo dei moderni computer.

**«** •

**> ; ' \***

r<br>C

**«**

■r

| F

**»**

La macchina di "Anticitera" è il primo esempio di computer astronomico azionato meccanicamente. Una ventina di ruote dentate, montate eccentricamente su un pannello girevole, mettevano in azione delle lancette, simili a quelle di un moderno orologio, che indicavano il moto dei corpi celesti e alcuni dei principali fenomeni astronomici.

*t*

**£ /**

r; *t*

*l*

**\***

#### CORSO DI PROGRAMMAZIONE E BASIC

Lezione 70

Completiamo la costruzione del programma che genera musica. Per occuparci della generazione delle note dovremo costruire un sottoprogramma come il seguente:

```
3000 Cenerazione
3010 GOSUB 4000 'Normalizzazione
3020 INPUT *Do quale nota inizio*; N$
3030 GOSUB 2500 'Converte nota in num
3035 S=I /Nota iniziale in 5
3036 X=X+1 'Increm.X per la nota gen.
3037 M(X)=S 'Prima nota in M
3040 INPUT *Quante note da generare*;N
3050 FOR I=1 TO N
3060 J=INT(RND(1)*100+1) 'J tra 1 e 100
3063 'Cenca interv.corrisp. a val. gen.
3070 FOR K=1 TO 24
3080 T=A(S,K)
3090 IF J (*T THEN 3100
3095 NEXT K
3100 X=X+1 'Genera nuova nota
J110 M(X)=K3120 S=K 'Ultima nota generata in S
3130 NEXT I
3200 'Stampa seguenza generata e suona
3205 GOSUB 6000 'Sistema i tempi
3210 GOSUB 5000 'Converte n, i in suoni
3220 FOR I=1 TO N
3230 SOUND M(I),L(I)
3240 NEXT I
3900 RETURN
```
In esso:

- si normalizza la tabella della lezione 68, trasformandone gli elementi da numeri di volte che una nota è stata reperita dopo un'altra a valori di frequenze: quale percentuale di volte a una certa nota ne è seguita un'altra (sottoprogramma a linea 4000, che scriveremo successivamente)
- si chiede la nota iniziale, che viene convertita in numero con l'uso del solito sottoprogramma alla linea 2500, e che viene poi assegnata alla variabile S (linee 3020-3030)
- · si inizializza la scansione della tabella e la generazione della melodia in M, con la prima nota assegnata (linee 3035-3037) (si noti anche l'incremento dell'indice X che scorre l'array M, che ora è posizionato correttamente sull'ultima nota inserita)
- · si richiede il numero di note da generare (linea 3040): nel nostro caso tale numero non potrà superare il valore 100, che corrisponde alla dimensione dell'array M ove le note verranno inserite
- · si generano le note in M, seguendo le regole indicate precedentemente, con la produzione di numeri casuali tra 1 e 100 (linee 3050-3130); il procedimento non è immediato:
- ·· il numero J generato si interpreta come indicatore dell'intervallo in cui deve cadere la nota

٦

con il ciclo da 3080 a 3095 si cerca, scorrendo la riga della tabella A corrispondente all'ultima nota generata, cioè alla nota S, il primo valore che risulti maggiore di J, e se ne sceglie la colonna come nota da generare; se per esempio la riga fosse costituita dalla seguente

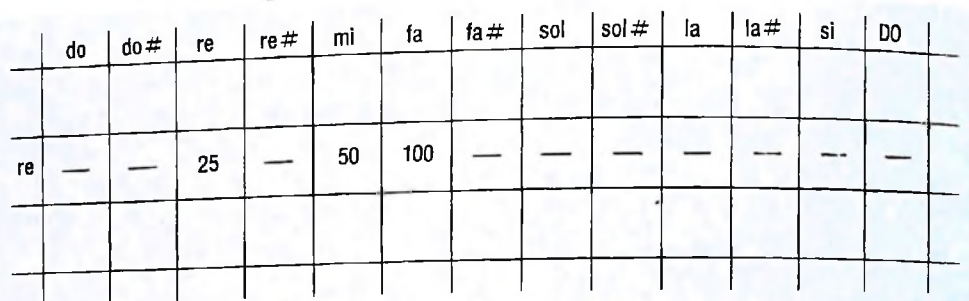

e il valore generato fosse 63, verrebbe selezionata la nota FA

- · si chiede di definire uno schema di durate delle note (sottoprogramma alla linea 6000): si tratta cioè di dire quali durate avranno le singole note, e cioè di stabilire il "tempo" con cui la musica generata dovrà essere suonata; ipotizziamo che la durata di ciascuna nota venga registrata in un elemento di un array L, in modo tale che alla nota M(I) corrisponda la durata L(I); potremmo pensare di occuparci del modello anche di questo aspetto, e quindi di generare automaticamente anche i tempi; lasciamo però questo aspetto al lettore, anche per non complicare ulteriormente l'esempio
- · si convertono le note in frequenze (sottoprogramma alla linea 5000, che dovremo ancora scrivere)
- · quindi si effettua l'esecuzione vera e propria della musica generata (linee 3220-3240): si tratta semplicemente di effettuare un'iterazione di un'istruzione SOUND proponendo ogni volta una nota e la sua durata.

La trasformazione della tabella da occorrenze a frequenze può essere effettuata con il seguente sottoprogramma:

```
4800 'Normalizza tabella
4005 'Occorrenze trasformate in perc.
4010 FOR I=1 TO 24
4015 LET T=0
4020 FOR J=1 TO 24
4333 LET T=T+A(I, J)
4848 NEXT 3
4045 IF T=0 THEN 4090
4858 FOR J=1 TO 24
4060 LET A(I, J)=A(I, J)+100/T
4070 IF J>1 THEN A(I, J)=A(I, J-1)+A(I, J)
4080 NEXT J
4890 NEXT I
4100 RETURN
```
In esso, per ogni riga della tabella (ciclo su l) viene totalizzato in T la somma dei valori delle occorrenze (istruzioni 4020-4040), dopo di che, se tale somma è diversa da zero, ciascun elemento della riga viene trasformato in frequenza (istruzione 4060) e le varie frequenze vengono progressivamente sommate, in modo che l'ultima corrisponda al totale 100 (istruzione 4070).

## Completamento del generatore di musica

Proseguiamo con il completamento dei sottoprogrammi mancanti. La conversione dai numeri delle note ai valori di frequenza è effettuata dal seguente sottoprogramma, che produce anche la stampa della sequenza di note generate:

```
5000 'Conversione da n.i a suoni
5005 PRINT 'SEQUENZA GENERATA:
5006 PRINT+
5010 FOR I=1 TO N
5020 PRINT GE(M(I)); * *;
5030 MCIFF(MCI))
5400 NEXT I
5410 PRINT
5500 RETURN
```
Il sottoprogramma si occupa semplicemente di assegnare a ogni nota il valore di frequenza registrato nella tabella F corrispondentemente alla nota stessa (istruzione 5030).

Infine il problema dei tempi; lo schema delle durate di ciascuna nota funziona con il seguente criterio: solitamente le note hanno durate che sono definite come intero, un mezzo, un quarto, un ottavo, e così via; allora l'utente può indicare che una nota dura 8 per indicare l'intero, 4 per indicare il mezzo, 2 per il quarto, 1 per l'ottavo ecc. (ma può scegliere convenzioni diverse); tale valore viene moltiplicato per 10, cosicché, applicando le formule già viste, la durata di un suono dichiarato 8 dall'utente risulterà:

 $B*10*02$  secondi = 1.6 secondi.

Inoltre l'utente non dovrà indicare la durata di tutte e 100 le note, ma di una battuta (o più), che poi verranno ripetute secondo lo stesso schema. Se per esempio viene specificato che si inseriscono le durate di 6 note e si forniscono i valori 4 2 2 4 2 2 la melodia sarà suonata ripetendo lo schema indicato su tutte le note richieste. Il sottoprogramma corrispondente sarà:

```
6000 'Sistemazione dei tempi
6010 INPUT "Quante 'durate'';D
6020 PRINT *Inserirle (1 per volta):'
6030 FOR U=1 TO D
6848 INPUT L (W)
6045 L (W) = L (W) #10
6050 NEXT W
6055 Piempimento
6060 FOR W=D+1 TO N
6070 L (W) = L (W-D)
6080 NEXT W
LOFE RETURN
```
Ora il programma è completo, e tocca a voi usarlo. Purtroppo, un'esecuzione campione illustrata sulla carta non dice nulla, e dovrete ascoltarlo con le vostre orec-

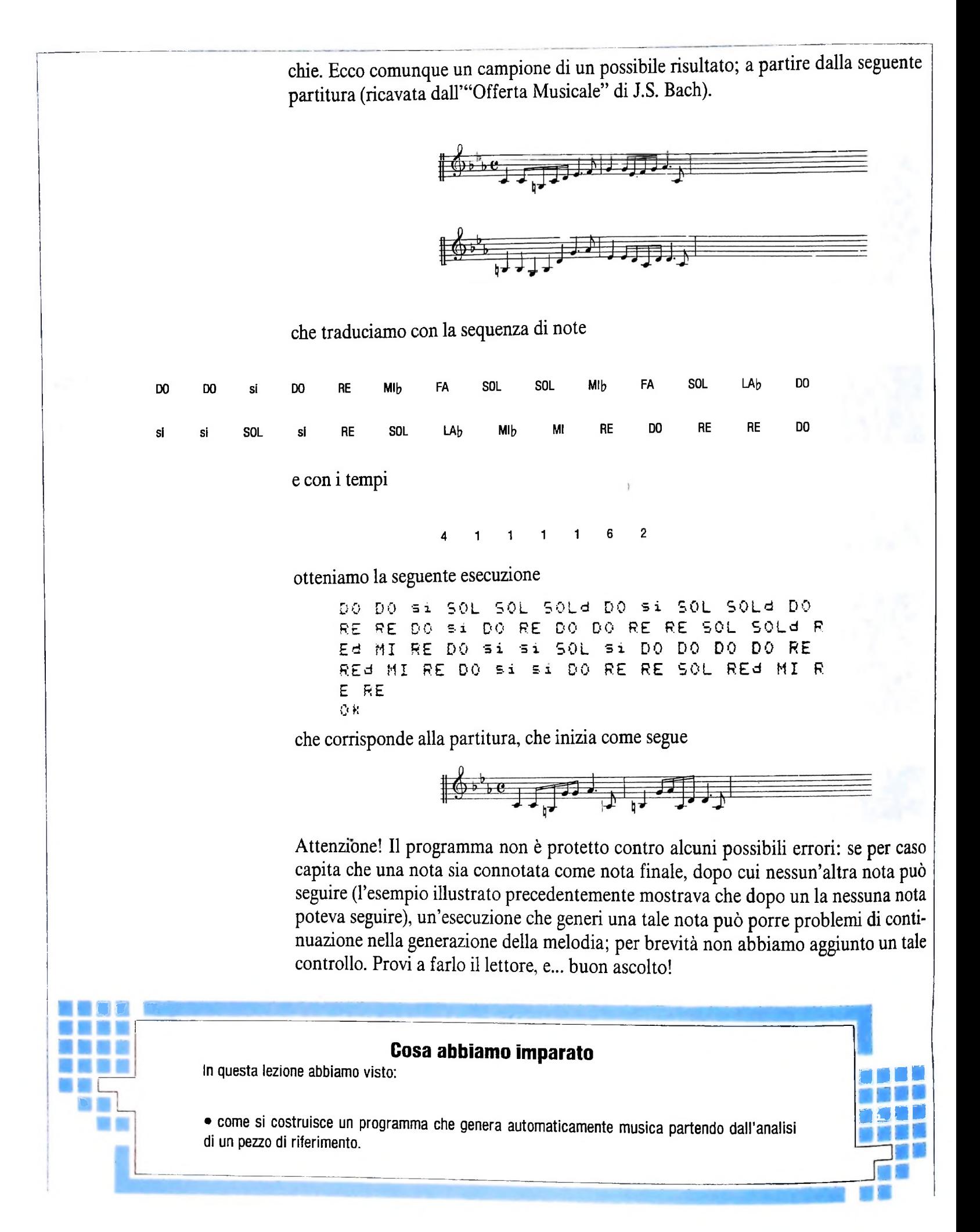

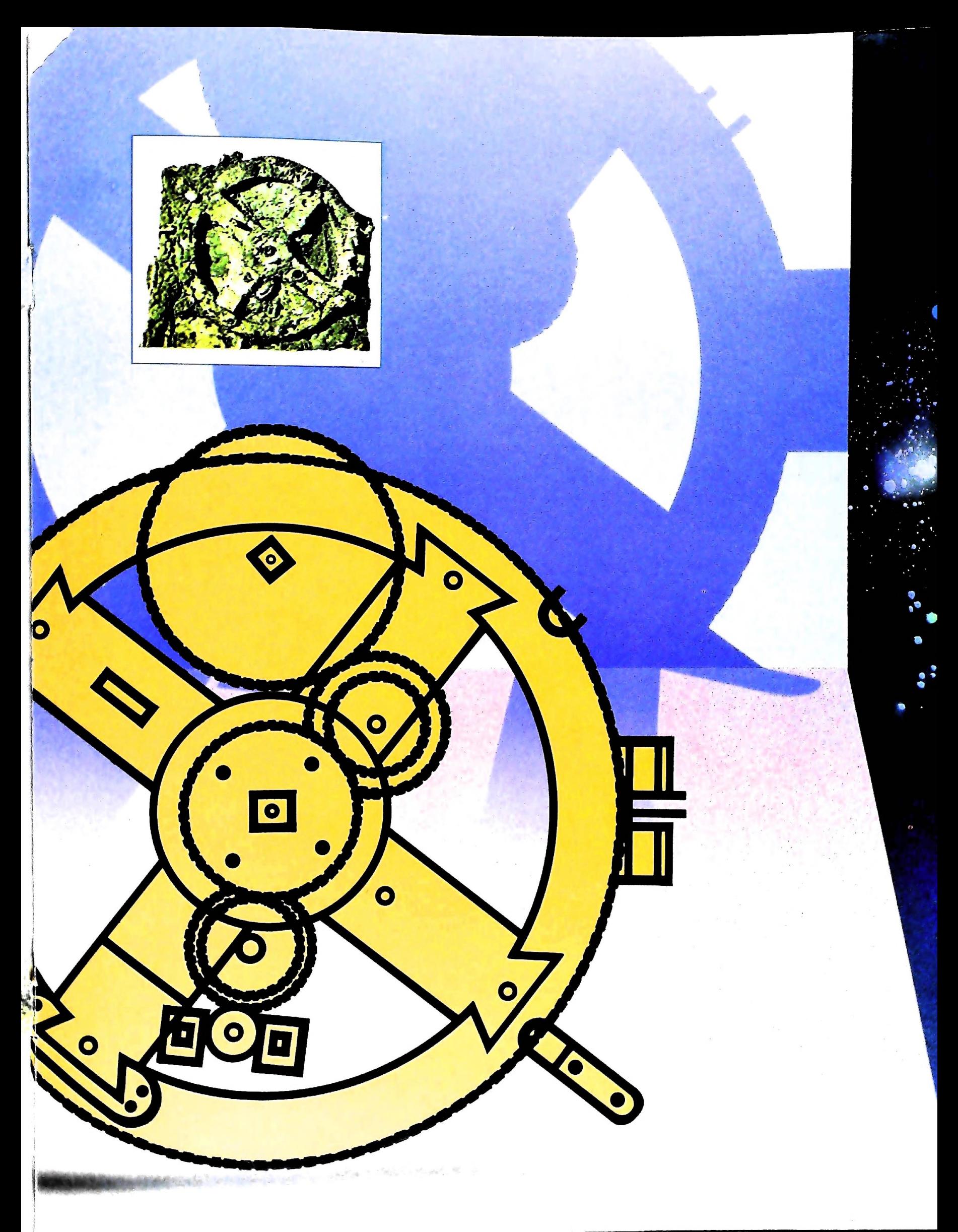

### Pietruzze, abaci e astrolabi

L'esigenza di velocizzare prima e meccanizzare poi il calcolo matematico *è* in realtà antica almeno quanto la storia della matematica stessa: il termine "calcolus", da cui deriva la nostra parola calcolo, usata in senso lato per designare ogni operazione matematica, indica originariamente le pietruzze che l'uomo affiancò, quali ausili artificiali, ai primi "strumenti naturali" utilizzati per far conti: le dita.

Risalgono al V millennio a.C. e sono originari della valle dell'Eufrate i primi "abaci", costituiti da tavolette ricoperte di polvere o sabbia su cui si potevano tracciare dei segni; i primi pallottolieri comparvero invece in Cina verso l'VIII sec. a.C., mentre presso Caldei, Greci e Romani era in uso un "abacus" formato da una tavoletta con scanalature orizzontali su cui si disponevano, su linee successive, rappresentanti i diversi ordini, pietruzze, conchiglie o gettoni. Tali pallottolieri sono ancora comunemente utilizzati soprattutto da Cinesi e Giapponesi (lo "Swan-pan" dei Cinesi, il "Soro-pan" dei Giapponesi e lo "Stchoté" dei Russi), e con essi operatori particolarmente abili sono in grado di eseguire anche l'estrazione di radice quadrata.

Purtroppo nel corso dei secoli i progressi della matematica, della geometria e della trigonometria realizzati da Alessandrini, Indiani e Arabi, benché avessero fornito eccellenti strumenti concettuali, non furono però affiancati da strumenti materiali in grado di velocizzare i calcoli. In un certo senso si può dire che gran parte dell'algebra e del-calcolo integrale e differenziale non siano altro che l'equivalente logico di un abaco più potente, capace di risolvere problemi di gran lunga più complessi delle semplici operazioni di addizione e sottrazione. Ma la scissione profonda esistente nel mondo antico tra la sfera della ricerca pura e quella delle sue applicazioni pratiche rese impossibile il connubio tra scienza e tecnologia.

geometriche del movimento degli astri. L'unico settore in cui sin dall'antichità ebbero grande fortuna gli ausili meccanici al calcolo, fu quello dell'astronomia, in cui essi erano destinati al calcolo delle ore, delle posizioni degli astri, delle stagioni e di altri fenomeni celesti. A differenza degli abaci, questi strumenti non procedevano per somme e sottrazioni, ma riproducevano — mediante ingranaggi o allineamenti di parti mobili — analogie meccaniche e

Il primo esempio di "computer astronomico" azionato meccanicamente è la cosiddetta "macchina di Anticitera", che risale probabilmente all'80 a.C. e che. attraverso un sistema di ingranaggi, indicava il moto dei corpi celesti e alcuni fenomeni astrologici. Con l'astrolabio invece, facendo coincidere manualmente delle tacche disposte su dischi rotanti, si determinava l'ora in base all'altezza dei corpi celesti. Sole compreso. Lo stesso principio dell'astrolabio, la corrispondenza tra punti situati su scale diverse che possono scorrere a contatto luna dell'altra, si ritroverà nel regolo calcolatore prima ( 1632). e nei computer "analogici", poi.

Fu solo a partire dal XVII secolo che si impose l'esigenza di meccanizzare il calcolo.

Nel 1617 lo scozzese Napier ideò la tecnica calcolatoria del

logaritmo. Ma il nome di Napier è legato anche a un'altra invenzione, meno nota ma ugualmente importante dal momento che rappresentò forse una delle prime e più significative tracce di "automazione" del calcolo: sono i cosiddetti "bastoncini neperiani", che permettono di compiere operazioni di moltiplicazione e divisione.

Il principio su cui si basava l'uso dei bastoni neperiani era piuttosto laborioso: consisteva essenzialmente in un complicato avvicinamento di bastoncini che recavano scritti i numeri e i loro multipli e su un sistema di lettura trasversale guidato dalle diagonali segnate sui bastoncini stessi.

Nonostante la complessità il sistema, leggermente modificato e semplificato nel corso del tempo, incontrò notevole favore nell'Europa del Seicento e del Settecento, dal momento che rappresentava, comunque, un aiuto al calcolo aritmetico.

**In alto: "bastoncini" di Nepero, tavola pitagorica a colonne mobili per rendere più rapide le moltiplicazioni e le estrazioni di radice, sia quadrata che cubica. Sotto: la "pascalina'', macchina capace di eseguire automaticamente addizioni e sottrazioni.**

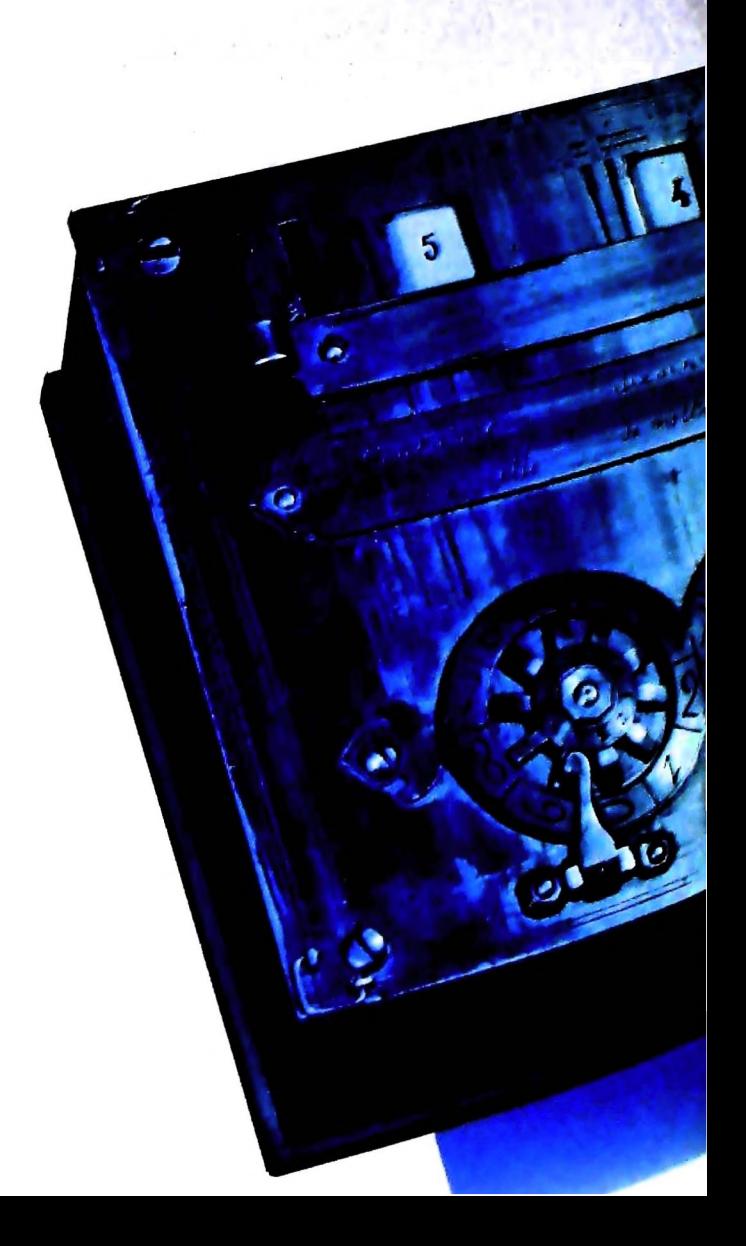

**H**

**I**

**I**

**in**

**I**

**1**

**• \**

UN PO' DI STORIA

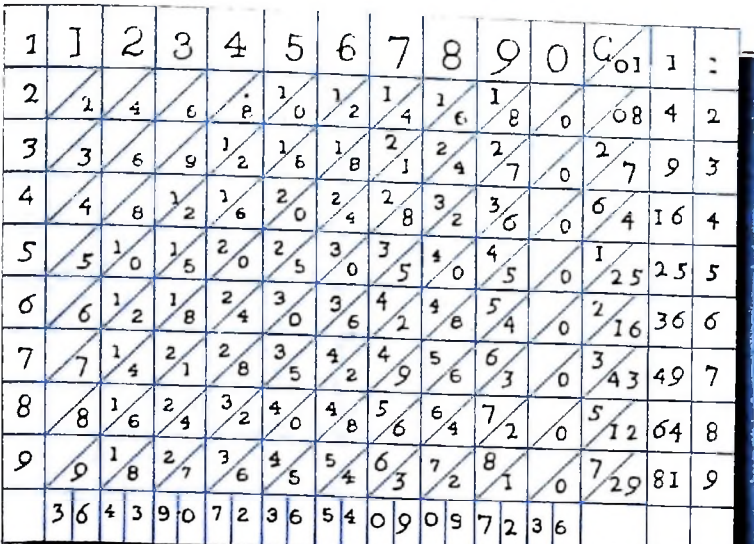

Come i logaritmi, altre funzioni, le trigonometriche per esempio, richiedevano infatti di essere calcolate o perfezionate, perché il loro impiego era reso necessario dallo sviluppo della navigazione marittima, degli studi astronomici, delle rilevazioni topografiche. Di fronte all'urgenza dei risultati e alla laboriosità del loro conseguimento, si intuisce il motivo per cui nel XVII secolo gli scienziati si dedicassero allo studio delle prime calcolatrici meccaniche.

### Pascal e Leibniz, due filosofi al servizio della scienza

La prima notizia di un dispositivo capace di eseguire con congegni meccanici le principali operazioni aritmetiche sen-

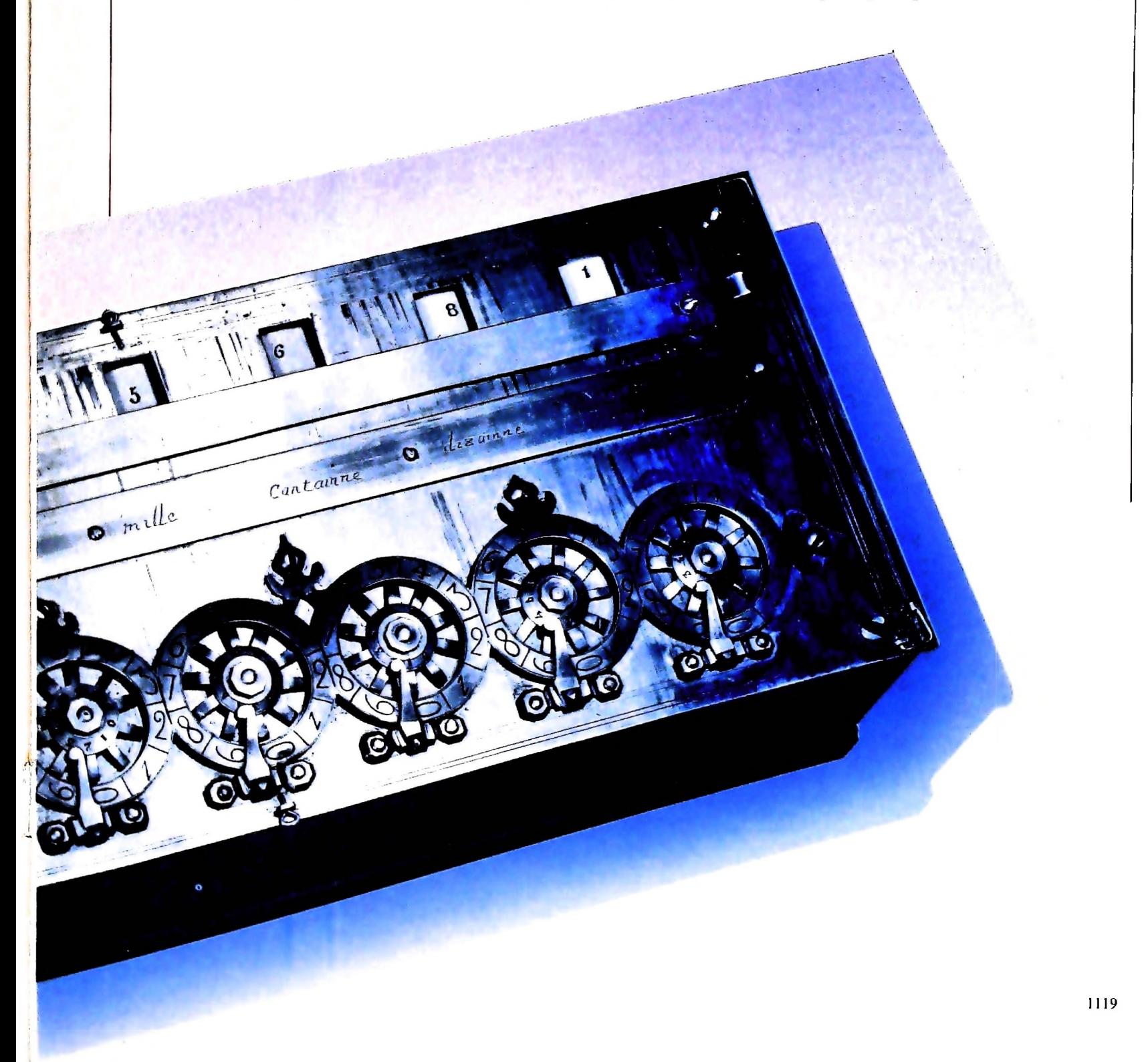

za uno sforzo mentale da parte dell'uomo risale al 1623. In una lettera indirizzata all'astronomo Keplero, l'astronomo e matematico Wilhelm Schickard (1592-1635) afferma d'aver costruito una macchina che "esegue all'istante e automaticamente i calcoli sui numeri dati, addiziona, sottrae, moltiplica e divide... accumula da sola, a sinistra, i riporti delle decine e delle centinaia o li decrementa quando esegue le sottrazioni". Purtroppo il prototipo della macchina descritta da Schickard fu distrutto da un incendio, e a noi ne restano solo l'entusiastica descrizione del suo inventore e le tardive ricostruzioni. Ma già nel 1642, a soli 19 anni, il filosofo Blaise Pascal aveva messo a punto quella che è unanimemente salutata come la prima macchina calcolatrice: la ormai celebre "Pascalina". Costruita per aiutare il padre, funzionario governativo incaricato della riscossione delle tasse, nell'enorme mole di calcoli quotidiani, la macchina era in grado di eseguire solo addizioni e sottrazioni. Essa conteneva una serie di ruote dentate, ciascuna suddivisa in 10 settori corrispondenti alle cifre del sistema decimale; la rotazione completa di una ruota causava l'avanzamento di quella successiva di un decimo. In questo modo, per la prima volta, una macchina riusciva a eseguire il riporto, sino ad allora conteggiato a mente dall'uomo. Trecento anni dopo, il principio del riporto è tuttora valido e applicato in tutti gli strumenti da calcolo, dal contachilometri dell'automobile alla calcolatrice da tavolo.

Alla "pascalina" fecero seguito altri analoghi tentativi: toccherà a un altro filosofo, al tedesco Gottfried Wilhelm Leibniz, perfezionarla. Allo scopo di rendere automatici i calcoli delle tavole trigonometriche e astronomiche, nel 1671 Leibniz progettò infatti una macchina calcolatrice che utilizzava

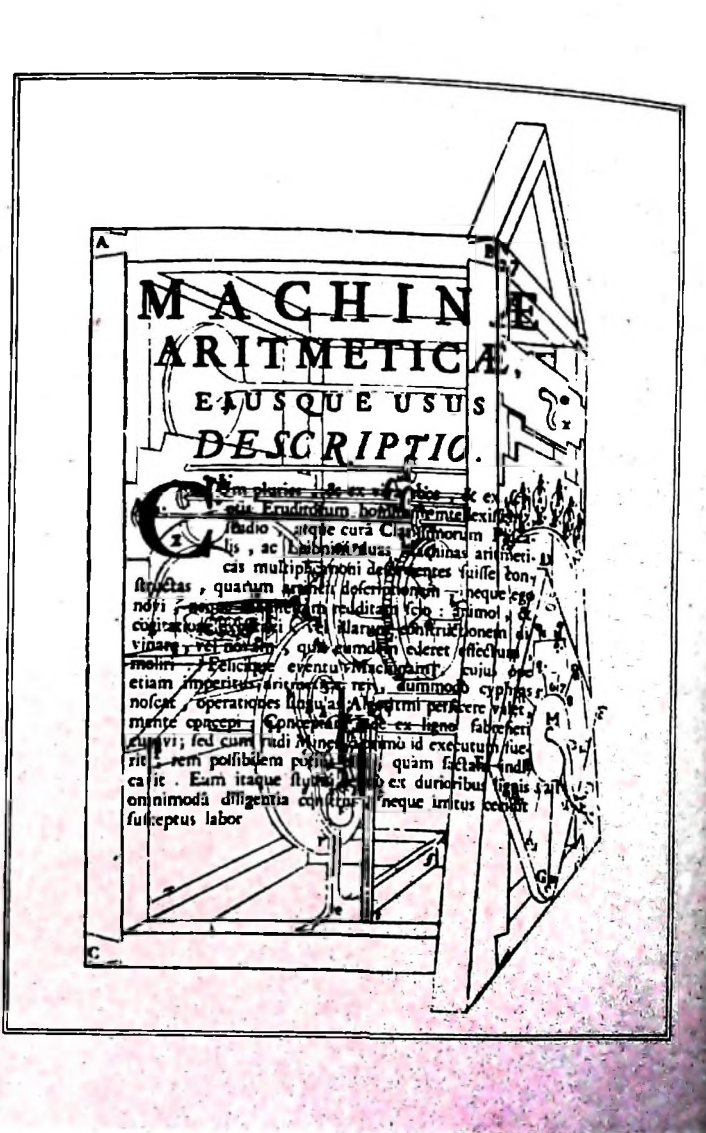

**1**

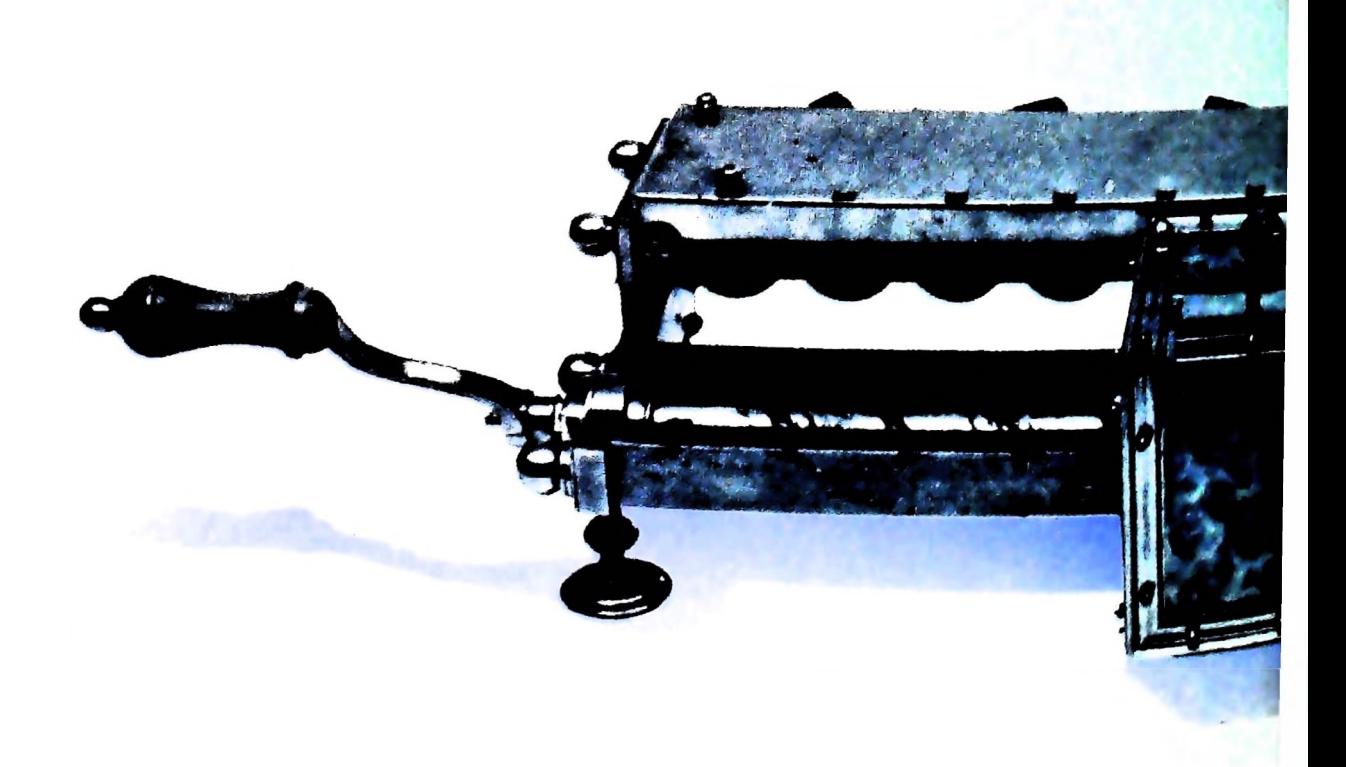

**I**

**li**

**1**

i

pignoni dentati di varia lunghezza e una versione perfezionata della tecnica del riporto automatico ideato da Pascal. In questo modo venivano eseguite meccanicamente le moltiplicazioni e le divisioni sotto forma di addizioni e sottrazioni ripetute.

Un altro tentativo interessante è quello dello scienziato italiano Giovanni Poleni, che nei primi anni del 1700 costruì una "macchina aritmetica" in cui, abolite manovelle da girare o aste da far scorrere manualmente, il funzionamento era generato dall'azione di un peso che svolgendo una funicella metteva in rotazione un tamburo. Ma a causa dell'ingombro, della macchinosità per predisporre il calcolo, nonché degli errori che si verificavano nell'operazione di divisione, la macchina di Poleni non ebbe fortuna.

Le raffinate invenzioni di Pascal, Leibniz e degli altri studiosi rimasero comunque limitate alla ristretta cerchia degli scienziati loro contemporanei. Uno dei maggiori ostacoli alla diffusione su larga scala di dispositivi di questo tipo continuò a essere soprattutto la tecnologia meccanica di base, incapace di produrre in serie i pezzi di grande precisione richiesti per il funzionamento delle macchine. La calcolatrice di Leibniz non riuscì infatti a compiere correttamente neppure una sola operazione, perché non era tecnicamente possibile fabbricare ruote dentate, pignoni e ingranaggi con la precisione richiesta dal prógetto.

Solo dopo la rivoluzione industriale, con il perfezionamento delle tecniche meccaniche e produttive, diventò possibile realizzare e produrre in serie gli strumenti di calcolo.

Contemporaneamente, grazie allo sviluppo delle attività commerciali e parallelamente delle società bancarie, aumen-

tò rapidamente l'interesse per le macchine calcolatrici, capaci di far risparmiare tempo e denaro.

### Le calcolatrici

Le prime macchine calcolatrici prodotte industrialmente comparvero agli inizi del 1800, pur senza avere grande diffusione. Infatti, se la tecnologia dell'Ottocento permetteva la costruzione di parti meccaniche a grande precisione, imponeva costi così forti da rendere il prezzo di tali strumenti troppo alto per una diffusione massiccia.

Il 1820 è l'anno del cosiddetto "aritmometro" del finanziere francese Charles Xavier Thomas de Colmar, in grado di eseguire moltiplicazioni e divisioni sullo stesso principio della calcolatrice di Leibnitz. Per la sua praticità l'aritmometro incontrò un discreto successo: rimase in produzione sino al 1930 e se ne vendettero alcune migliaia di esemplari.

Su questa linea troviamo nel 1885 la prima calcolatrice a tastiera dell'americano Dorr Eugene Felt, nota con il nome di "scatola di maccheroni" dal telaio su cui era stato realizzato il prototipo, mentre a un giovane inventore francese, Leon Bollée, lo stesso che disegnò il famoso circuito automobilistico di Le Mans, si deve la costruzione del 1887 della prima macchina capace di eseguire la moltiplicazione direttamente e non mediante addizioni ripetute. Cinque anni dopo, nel 1892, il principio della moltiplicazione diretta di Bollée verrà sfruttato dallo svizzero Otto Steiger per la sua calcolatrice, la "Millionaire", in cui la moltiplicazione di ogni cifra avveniva mediante un giro di manovella. Il successo commerciale della

> Sopra: frontespizio del volume "Miscellanea" In cui Giovanni Poleni illustra i principi di una macchina per calcolare basata sull'azione di pesi scorrevoli. A lato: macchina calcolatrice progettata da Leibniz nel 1671. Eseguiva automaticamente moltiplicazioni <sup>e</sup> divisioni sotto forma di addizioni e sottrazioni.

 $\frac{1}{\sqrt{1-\sin^2\theta}}$  is negli uffici contabili sia in cam-"Millionaire" fu notevole sia negli unici este duti circa  $4500$ 

esemplari in molti paesi europei.<br>esemplari in molti paesi europei. Ancora maggior fortuna income enel 1899 dall'americano moltiplicazione diretta, costruita nel 1899 dall'americano. William Burroughs, figlio di un meccanico. La sua calcolatri-<br>ce divenne ben presto popolare come strumento per sveltire<br>la contabilità, e il marchio Burroughs risultò in breve tempo ce divenne ben presto popolare come strumento per sveltire

i familiare negli uffici di tutto il mondo.<br>
l'enorme progresso della tecnica Agli inizi del 1900 dunque, i enorme programme più vasta i progetti permetteva di realizzare su scala sempre più vasta i progetti che si erano accumulati nei secoli precedenti formando un considerevole patrimonio di idee. Le macchine calcolatrici, meccaniche prima, elettriche poi, prodotte in serie da importanti società, si diffondevano rapidamente, soprattutto nel mondo degli affari. Le calcolatrici del primo Novecento presentano tuttavia limitate possibilità applicative e richiedono, in misura maggiore o minore, il continuo intervento manuale dell'uomo. Inoltre, tutti i dispositivi esaminati sin qui non dispongono di congegni automatici veri e propri se non per effettuare i riporti: manca ancora un sistema di comandi che consenta alla macchina di passare da un'operazione all'altra fettuare i riporti: manca ancora un sistema di comandi che senza l'intervento dell'uomo. Ma già agli inizi dell'ottocento, Jacquard e Babbage avevano aperto nuovi orizzonti.

## Jacquard e le schede perforate

Parallelamente ai primi risultati pratici e alla diffusione, seppur limitata, delle prime calcolatrici, in alcuni semplici dispositivi creati nell'Ottocento, come carillon o pianole, si trova già racchiusa l'idea della codifica meccanica di un lin-

guaggio. Nel <sup>1728</sup> un meccanico francese di nome Falcon aveva inventato la scheda perforata per automatizzare alcune fasi del lavoro di tessitura, ma è merito del francese Joseph-Marie Jacquard l'aver perfezionato l'idea e averla utilizzata a partire dal 1801 per meccanizzare la tessitura di stoffe a disegni

complessi. Prima di allora il tessitore lavorava seguendo uno schema dettagliato che gli prescriveva quale filo dell'ordito dovesse passare sopra la trama e a quale sotto per creare il disegno. Egli doveva eseguire le rispettive operazioni manualmente e ripeterle tutte le volte che si ripeteva il disegno.

Con l'introduzione delle schede perforate, tutte le istruzioni relative al passaggio dei fili dell'ordito furono registrate esattamente come per la pianola — mediante forellini praticati in un cartoncino. Il risultato era una maggior rapidità e una maggior regolarità nei motivi.

Grazie al telaio a schede perforate, l'inserimento automatico di istruzioni per il funzionamento di macchine in genere fa il suo ingresso nella storia della produzione industriale di serie. Anche qui. come per il carillon, la presenza o l'assenza di un forellino per ciascun filo dell'ordito corrisponde alle due cifre <sup>1</sup> o 0 del codice binario e dell'algebra di Boole, la cui formulazione. il trattato "L'analisi matematica della logica", risale al 1847.

Molti elementi fondamentali del funzionamento dei moderni<br>computer erano dunque già virtualmente pronti per essere<br>computer erano dunque già virtualmente pronti per essere<br>sfruttati intorno alla metà del secolo scorso, ma,

Un esempio di macchina teoricamente perfetta, ma il cui progetto rimase solo sulla carta, sia per i limiti tecnologici sia progetto rimase solo salla -<br>per le difficoltà economiche in cui si trovava il suo inventore,<br>the conomica di Charles Babbage.

Con II "telaio jacquard" fa l'ingresso nella storia della grande produzione industriale l'inserimento automatico di istruzioni per le macchine. Il telaio era infatti guidato automaticamente da una serie di fori praticati su schede di cartone che corrispondevano al programma di tessitura: attraverso i fori degli uncini scendevano ad afferrare i fili, riproducendo così il disegno stabilito.

**I il**

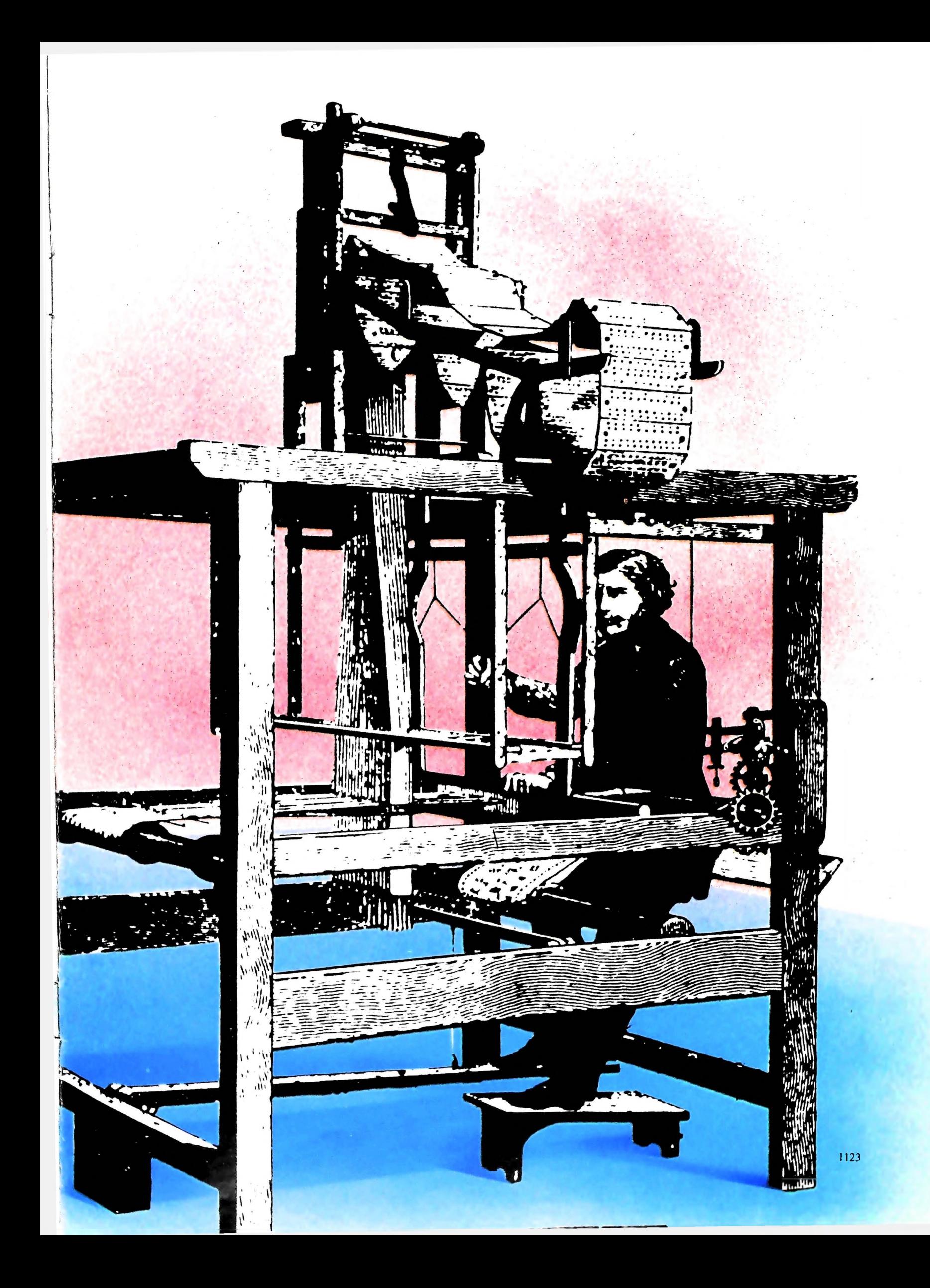

## **Charles Babbage**

Nato nel 1792 e studioso di matematica a Cambridge, Charles Babbage dedicò gli anni dal 1824 sino alla morte, avvenuta nel 1871, al progetto di una macchina capace di effettuare

automaticamente qualsiasi operazione. Nel 1833 Babbage concepì con chiarezza l'idea di una nuova macchina che potesse risolvere in linea di principio ogni problema aritmetico: la cosiddetta "Macchina Analitica". Il progetto non fu mai realizzato. L'aspetto più rivoluzionario della macchina di Babbage è che in essa era già applicato lo schema logico e funzionale che ritroveremo, cento anni più tardi, nei moderni calcolatori elettronici. Per fornire alla sua macchina la possibilità di compiere operazioni aritmetiche in

diversa sequenza a seconda delle esigenze del lavoro, egli uiversa serie di istruzioni che comandassero lo svolgersi dei calcoli. Esso consisteva fisicamente in una serie di schede perforate che imponevano alla macchina l'esecuzione delle operazioni aritmetiche nell'ordi-

L'intero meccanismo era alimentato da un motore a vapore e la velocità di calcolo teorica avrebbe dovuto essere di 60 addizioni oppure di 1 moltiplicazione o di 1 divisione al minuto. Ma, come si è detto, anche per Babbage le idee avevano sopravanzato le possibilità della tecnologia del suo tempo. Ci vorrà ancora un secolo perché quelle idee trovino finalmente una realizzazione pratica nei primi due calcolatori elettromeccanici della storia: lo Z3 e il Mark I.

La "macchina analitica" di Babbage la cui struttura era molto simile a quella dei primi calcolatori elettronici: disponeva di una "memoria" per contenere le informazioni e di una parte, conosciuta come il mulino, per compiere le operazioni aritmetiche. Le informazioni in entrata dovevano essere fornite da schede perforate.

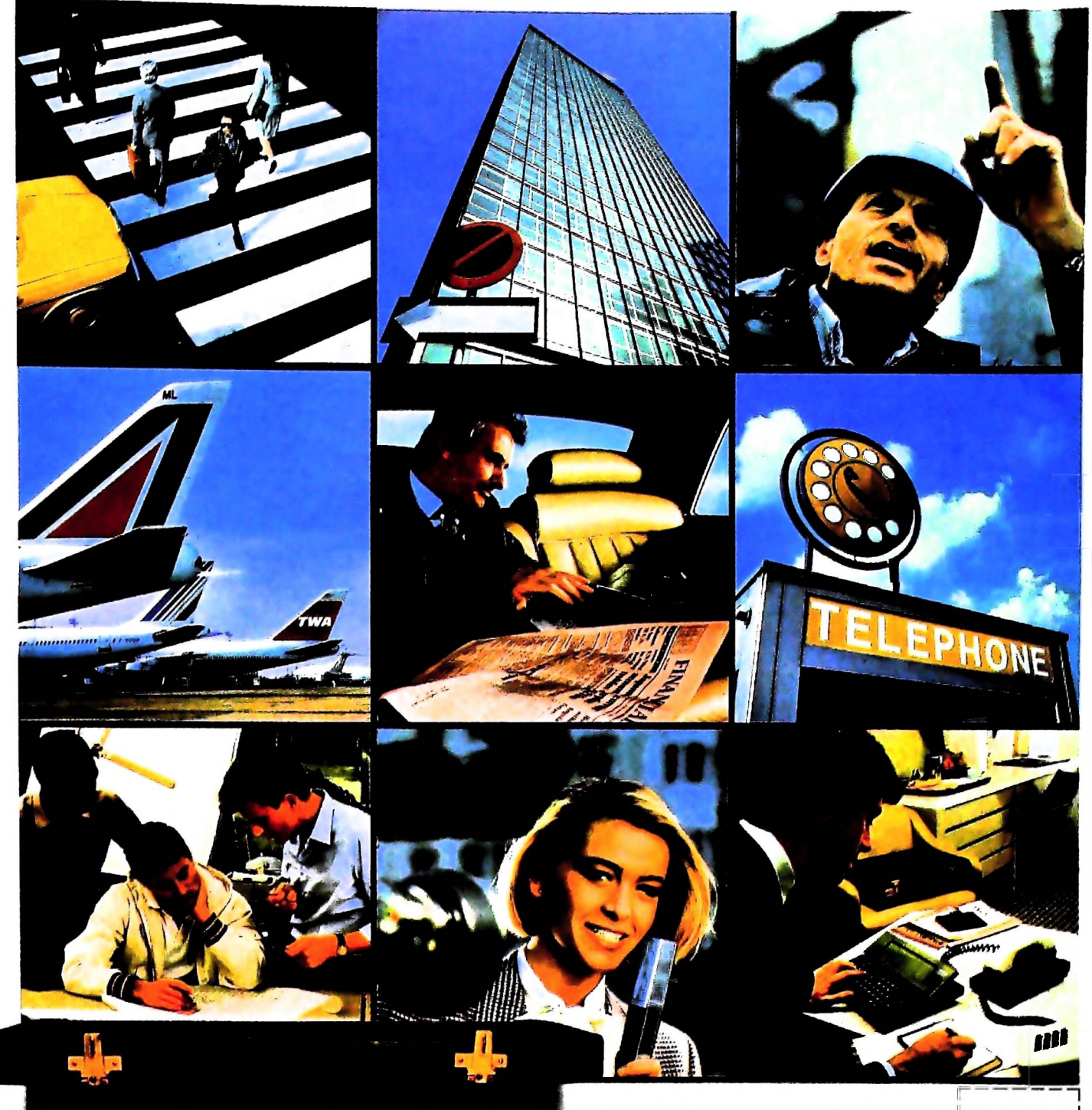

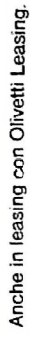

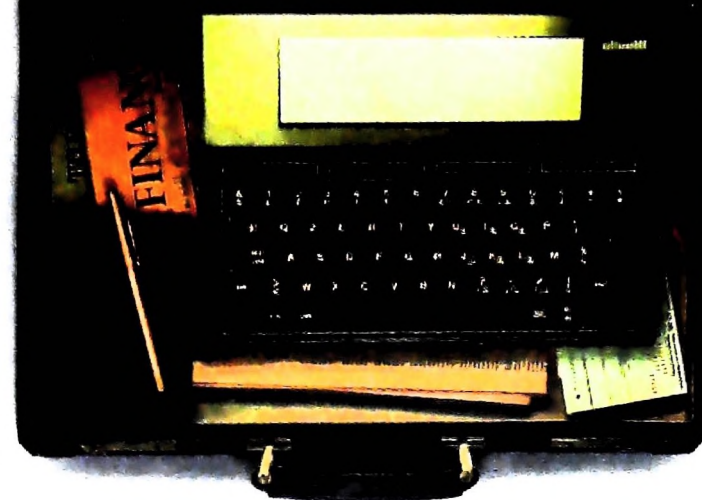

### PERSONAL COMPUTER OLIVETTI M10 L'UFFICIO DA VIAGGIO

Olivetti M10 vuol dire disporre del pro-Olivetti M10 vuol dire disporre del pro-<br>prio ufficio in una ventiquattrore. Perché<br>M10 non solo produce, elabora, stampa e<br>memorizza dati, testi e disegni, ma è an-<br>che capace di collegarsi via telefono per<br>spedire o rice

grandi. M10: il più piccolo di una grande<br>famiglia di personal.

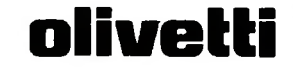

 $\hat{\epsilon}$ 

segnati da "Olivetti M10 Punto di Vendua" o<br>Il Computer, Via Meravigli 12, 20123 Milano.

Per informazioni trvolgersi ai negozi<br>mvare il coupon a: Dirvetti, Divisione

NOME/COGNOME

CAP/CITTA **TELEFONO** 

**KY** 

## UN NUOVO MODO DI USARE LA BANCA,

**li**

**'i**

*f-*

**r...**

*f>*

## GLI INVESTIMENTI CON VOI <sup>E</sup> PER VOI DEL BANCO DI ROMA.

**-A**

-I **1**

**/**

Il Banco di Roma non si limita a custodire <sup>i</sup> vostri risparmi. Vi aiuta anche afarli meglio fruttare. Come? Mettendovi a disposizione tecnici e analisti in grado di offrirvi una consulenza di prim'ordine <sup>e</sup> di consigliarvi le forme di investimento più giuste. Dai certificati di deposito ai titoli di stato, dalle obbligazioni alle azioni, il Banco di Roma vi propone professionalmente le.vaiie opportunità del mercato finanziario. E grazie ai suoi "borsini", vi permette anche di seguire, su speciali video, l'andamento della Borsa minuto per minuto.

Se desiderate avvalervi di una gestione qualificata per investire sui più importanti mercati mobiliari del mondo, <sup>i</sup> fondi comuni del Banco di Roma, per titoli italiani ed esteri, vi garantiscono una ampia diversificazione.

Inoltre le nostre consociate Figeroma e Finroma forniscono consulenze per una gestione personalizzata del portafoglio e per ogni altra esigenza di carattere finanziario.

Veniteci a trovare, ci conosceremo meglio.

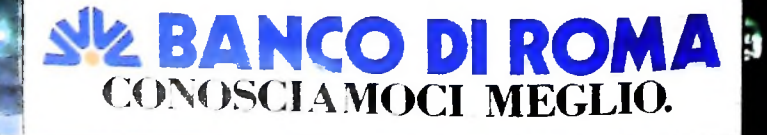

**5Z**------